# *fx-82ES PLUS fx-85ES PLUS fx-95ES PLUS fx-350ES PLUS*

## *Guia do Usuário*

Website Mundial de Educação CASIO

## <http://edu.casio.com>

FÓRUM EDUCACIONAL CASIO <http://edu.casio.com/forum/>

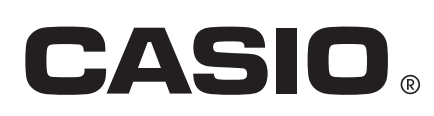

Po

## **Índice**

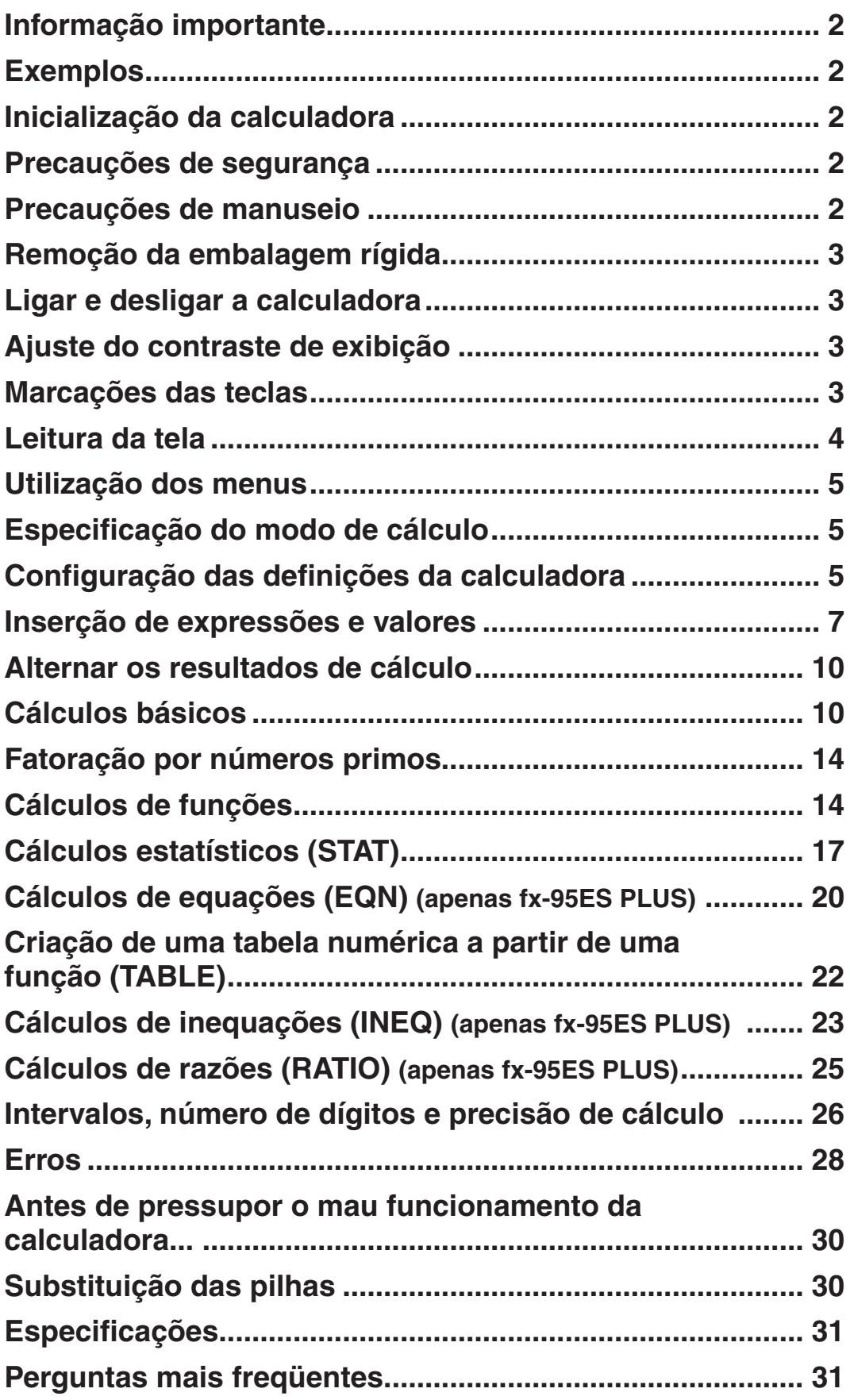

## <span id="page-2-0"></span>**Informação importante**

- As telas e ilustrações (como as imagens das teclas) exibidas neste Guia do Usuário são apenas demonstrativas e podem diferir um pouco dos elementos que representam.
- O conteúdo deste manual está sujeito a modificações sem prévio aviso.
- Em nenhuma hipótese, a CASIO Computer Co., Ltd. deve ser responsável por danos consecutivos, acidentais, colaterais ou especiais a alguém relacionados com a compra ou uso deste produto e os elementos que o acompanham. Além disso, a CASIO Computer Co., Ltd. não deverá ser responsável por qualquer que seja o tipo de queixa, efetuada por qualquer outra entidade, que passe a usar este produto e os elementos que o acompanham.
- Certifique-se de guardar toda a documentação do usuário à mão para futuras referências.

#### **Exemplos**

Os exemplos neste manual são indicados pelo símbolo  $\mathcal{P}$ . A menos que seja mencionado, em todos os exemplos pressupõe-se que a calculadora está funcionando com as configurações originais de fábrica. Utilize o procedimento na seção "Inicialização da calculadora" para retornar às configurações originais de fábrica.

Para consultar informações sobre as marcas MATH, LINE, Deg, e Rod exibidas nos exemplos, consulte "Configuração das definições da calculadora".

## **Inicialização da calculadora**

Realize o procedimento a seguir quando desejar inicializar a calculadora e voltar ao modo de cálculo e retornar às configurações originais de fábrica. Perceba que esta operação também remove todos os dados atuais que estiverem na memória da calculadora.

 $[SHIF]$  $[9]$  $(CLR)$  $[3]$  $(All)$  $[=]$  $(Yes)$ 

#### **Precauções de segurança**

## **Pilhas**

- Mantenha as pilhas longe do alcance de crianças pequenas.
- Utilize apenas o tipo de pilha especificado para esta calculadora neste manual.

#### **Precauções de manuseio**

• **Mesmo se a calculadora estiver funcionando normalmente, substitua as pilhas uma vez a cada 3 anos (LR44 (GPA76)), 2 anos (R03 (UM-4)) ou 1 ano (LR03 (AM4)).** 

 Uma pilha gasta pode vazar e causar danos e avarias à calculadora. Nunca deixe uma pilha gasta na calculadora. Não tente utilizar a calculadora quando as pilhas estiverem completamente gastas (fx-85ES PLUS).

• **As pilhas que acompanham a calculadora descarregam-se um pouco durante o transporte e armazenagem. Por causa disso, talvez seja necessário substituir as pilhas antes da vida útil esperada.** 

- <span id="page-3-0"></span>• **Não utilize pilhas oxyride\* ou outro tipo de bateria primária baseada em níquel com este produto. A incompatibilidade entre essas pilhas e as especificações do produto pode resultar em menor tempo de vida da bateria e mau funcionamento do produto.**
- **Evite o uso e armazenamento da calculadora em áreas sujeitas a temperaturas extremas e grandes quantidades de umidade e poeiras.**
- **Não submeta a calculadora a impactos excessivos, pressão ou dobras.**
- **Nunca tente desmontar a calculadora.**
- **Utilize um pano suave e seco para limpar o exterior da calculadora.**
- **Quando descartar as pilhas ou a calculadora, assegure-se de fazer isso segundo as leis e regulamentos de sua área específica.**
- \* Nomes de produtos ou empresas utilizadas neste manual podem ser marcas registradas ou marcas dos seus respectivos proprietários.

## **Remoção da embalagem rígida**

Antes de utilizar a calculadora, deslize a embalagem rígida para baixo para removê-la e depois prenda-a do outro lado da calculadora conforme exibido na figura ao lado.

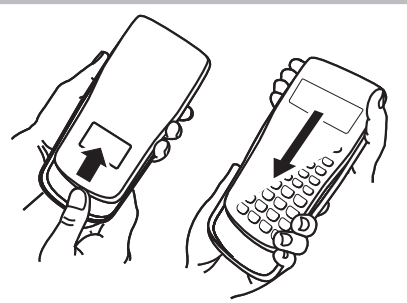

#### **Ligar e desligar a calculadora**

Pressione <sup>[on]</sup> para ligar a calculadora. Pressione [SHIFT] [AC] (OFF) para desligar a calculadora.

#### **Desligamento Automático**

Sua calculadora será desligada automaticamente se não efetuar nenhuma operação durante 10 minutos. Caso isso aconteça, pressione a tecla para ligar a calculadora novamente.

## **Ajuste do contraste de exibição**

Exiba a tela CONTRAST pressionando as teclas a seguir: fx-82/85/350ES PLUS:  $\overline{\text{Suff}}$  (MODE) (SETUP)  $\odot$   $\overline{5}$  (< CONT $\blacktriangleright$ ), fx-95ES PLUS:  $\overline{\text{Suff}}$  (MODE)  $(SETUP)$  6 (< CONT). Em seguida, use  $\bigcirc$  e  $\bigcirc$  para ajustar o contraste. Após defini-lo da forma que deseja, pressione  $\overline{A}$ d.

**Importante:** Se o ajuste do contraste de exibição não melhorar a leitura da tela, é provável que a energia das pilhas esteja baixa. Substitua as pilhas.

#### **Marcações das teclas**

Pressionando a tecla SHIFT ou ALPHA seguido por uma segunda tecla realiza uma função alternativa da segunda tecla. A função alternativa é indicada pelo texto impresso acima da tecla.

Segue abaixo a explicação do que significa cada diferente cor do texto da tecla de função alternativa.

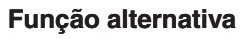

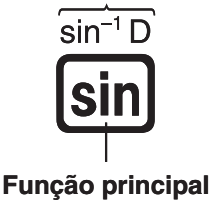

<span id="page-4-0"></span>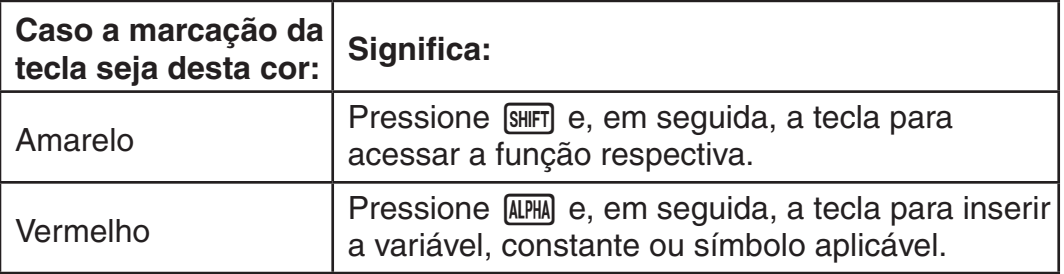

## **Leitura da tela**

A tela da calculadora exibe as expressões que você inserir, os resultados dos cálculos e vários indicadores.

#### **Expressão inserida Indicadores Expressão inserida**

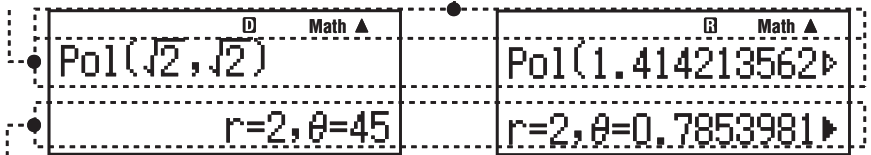

#### **Resultado do cálculo**

- Se um indicador  $\blacktriangleright$  aparece à direita do resultado significa que o resultado do cálculo continua à direita. Use  $\odot$  e  $\odot$  para percorrer a tela do resultado do cálculo.
- Se um indicador  $\triangleright$  aparece à direita do resultado da expressão de entrada significa que o resultado continua à direita. Use  $\odot$  e  $\odot$  para percorrer a tela da expressão inserida. Perceba que se desejar percorrer a expressão inserida durante a exibição de ambos os indicadores  $\blacktriangleright$  e $\triangleright$ , será necessário pressionar  $\overline{AC}$  primeiro e, em seguida, utilizar  $\odot$  e  $\odot$  para percorrer.

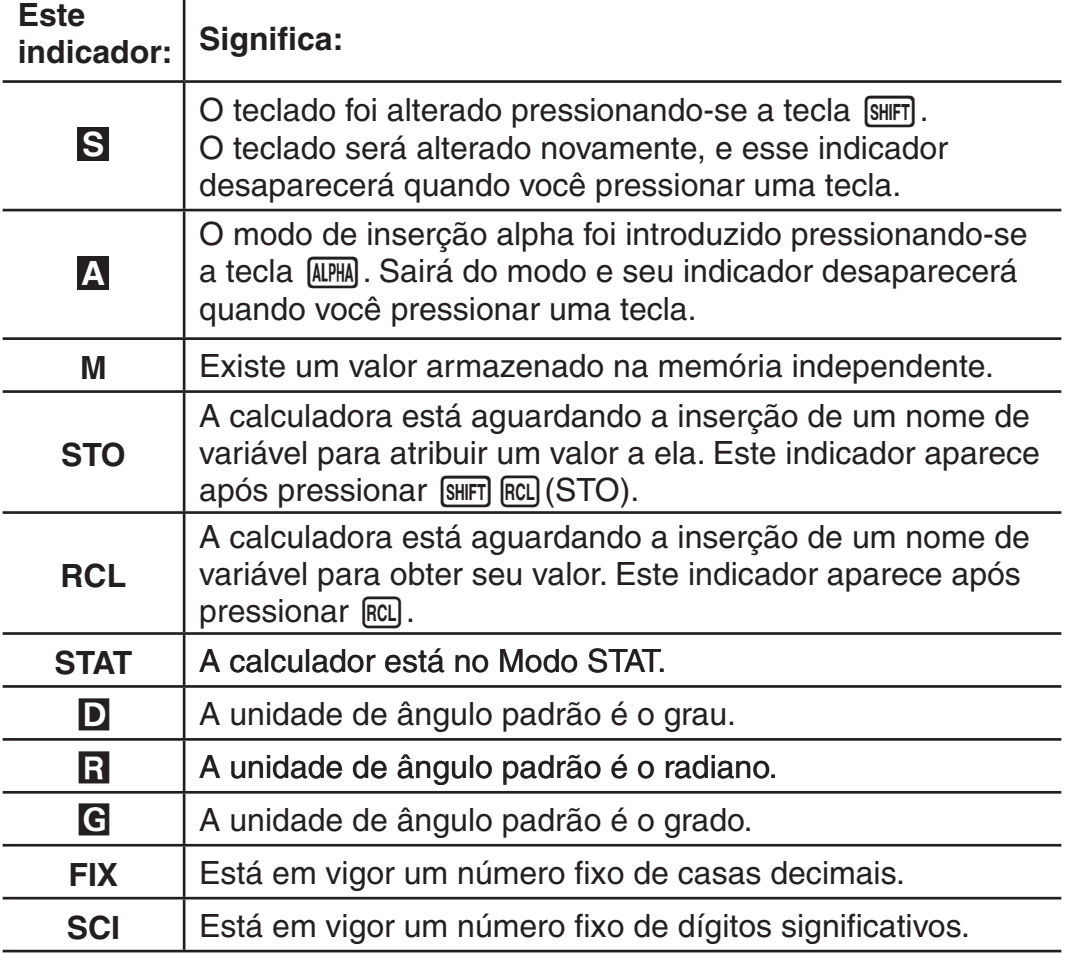

#### **Indicadores de exibição**

<span id="page-5-0"></span>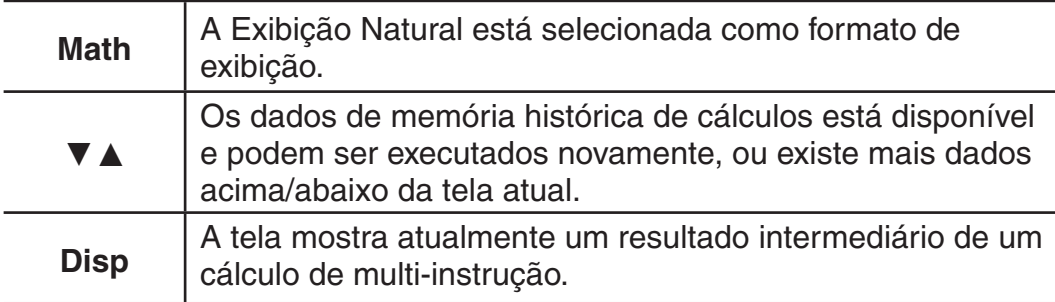

**Importante:** Para alguns tipos de cálculos cuja execução é muito demorada, a tela poderá exibir apenas os indicadores acima (sem qualquer valor) durante a realização dos cálculos internos.

#### **Utilização dos menus**

Algumas das operações da calculadora são realizadas utilizando menus. Pressionando <sub>[MODE]</sub> ou [hyp], por exemplo, exibirá um menu de funções aplicáveis.

Você deverá usar as operações a seguir para navegar entre menus.

- Você pode selecionar um elemento do menu pressionando a tecla de número correspondente ao número à esquerda na tela de menu.
- $\bullet$  O indicador  $\nabla$  no canto superior direito do menu significa que existe outro menu abaixo do atual. O indicador ▲ significa que existe outro menu abaixo. Utilize  $\odot$  e  $\odot$  para alternar entre menus.
- Para fechar um menu sem selecionar nada, pressione  $\overline{AC}$ .

## **Especificação do modo de cálculo**

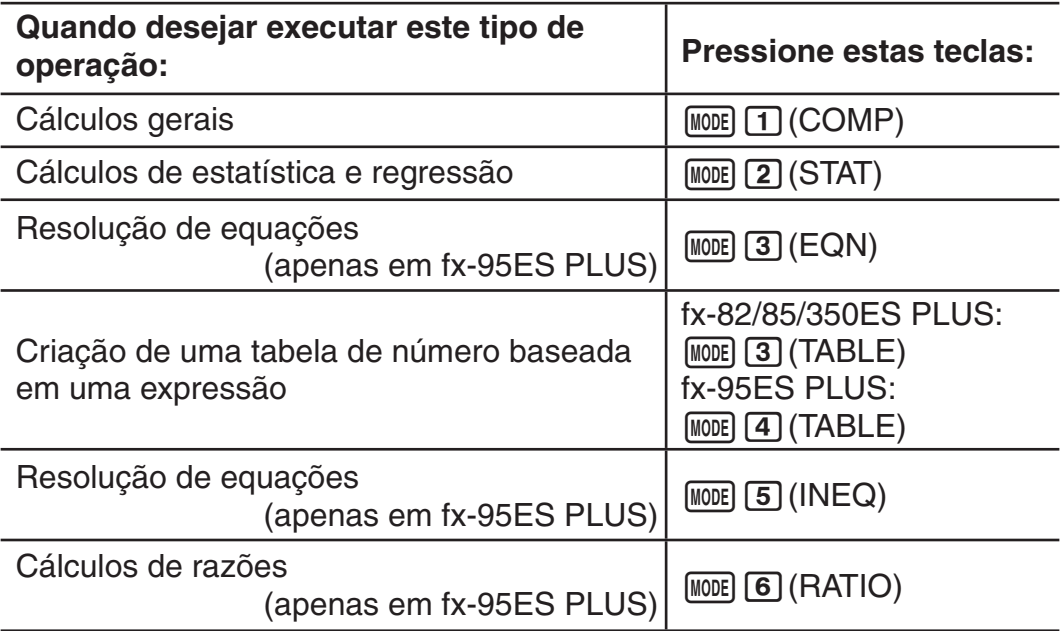

**Nota:** O modo de cálculo padrão inicial é o Modo COMP.

#### **Configuração das definições da calculadora**

Primeiro, realize as seguintes operações de teclas para exibir o menu de configurações:  $[SHFT]$  (MODE) (SETUP). Em seguida, use  $\odot$  e  $\odot$  e as teclas numéricas para configurar as configurações que desejar. As definições sublinhadas (\_\_\_) são valores de origem.

**MthIO LineIO** Especifica o formato de exibição.

**Exibição Natural (MthIO)** exibe frações, números irracionais e outras expressões como são escritas no papel.

 $\overline{\mathbb{D}}$  $rac{4}{5} + \frac{2}{3}$ 

**MthIO:** Seleciona MathO ou LineO. MathO exibe

os resultados de entrada e cálculo utilizando o mesmo formato em que são escritos no papel. LineO exibe a entrada da mesma forma que MathO, mas os resultados do cálculo são exibidos em formato linear.

**Exibição Linear (LineIO)** exibe frações e outras expressões a serem exibidas em uma única linha.

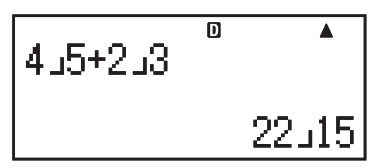

**Nota:** • A calculadora muda para Exibição Linear automaticamente sempre que você entrar no Modo STAT. • Neste manual, o símbolo **MATH** próximo a um exemplo indica Exibição Natural (MathO), enquanto o símbolo **LINE** indica Exibição Linear.

**Deg Rad Gra** Define graus, radianos ou grados como a unidade angular para a inserção de valores e exibição de resultados de cálculos.

Nota: Neste manual, o símbolo **Deg** ao lado de um exemplo indica graus, enquanto o símbolo Radindica radianos.

**6 Fix 7 Sci 8 Norm** Define o número de dígitos a serem exibidos no resultado de um cálculo.

**Fix:** O valor que especifica (de 0 a 9) controla o número de casas decimais dos resultados dos cálculos exibidos. Os resultados são arredondados para o dígito especificado antes de serem exibidos.

Exemplo: **LINE**  $100 \div 7 = 14,286$  (Fix 3)

14,29 (Fix 2)

**Sci:** O valor que especifica (de 0 a 10) controla o número de dígitos significativos dos resultados dos cálculos exibidos. Os resultados são arredondados para o dígito especificado antes de serem exibidos.

Exemplo:

\n
$$
\text{LIN: } 1 \div 7 = 1,4286 \times 10^{-1} \quad \text{(Sci 5)}
$$
\n
$$
1,429 \times 10^{-1} \quad \text{(Sci 4)}
$$

**Norm:** Selecionar uma das duas configurações disponíveis (**Norm 1**, Norm 2) determina o intervalo no qual os resultados serão exibidos no formato não exponencial. Fora do intervalo especificado, os resultados são exibidos usando o formato exponencial.

Norm 1:  $10^{-2}$  > |*x*|, |*x*|  $\geq 10^{10}$  Norm 2:  $10^{-9}$  > |*x*|, |*x*|  $\geq 10^{10}$ Exemplo:  $\frac{1}{2}$  1 ÷ 200 = 5 × 10<sup>-3</sup> (Norm 1) 0,005 (Norm 2)

A**ab/c** A **d/c** Define fração mista (ab/c) ou fração imprópria (d/c) para a exibição de frações nos resultados dos cálculos.

**fx-95ES PLUS: ⊙ 3 CMPLX** 1 a+b**i**; 2 r∠ $\theta$  Especifica ou coordenadas retangulares  $(a+bi)$  ou coordenadas polares  $(r\angle\theta)$  para soluções do Modo EQN.

#### **fx-82/85/350ES PLUS:**  $\circledcirc$  **3 STAT 1 ON ; 2 OFF fx-95ES PLUS:**  $\odot$  **4 STAT 1 ON ; 2 OFF**

Define se a coluna FREQ (freqüência) deve ou não ser exibida no Editor de Estat do Modo STAT.

#### <span id="page-7-0"></span>**fx-82/85/350ES PLUS: →**  $\boxed{4}$  **Disp**  $\boxed{1}$  **Dot ;**  $\boxed{2}$  **Comma fx-95ES PLUS: ⊙ 5 Disp 1 Dot; 2 Comma**

Define a exibição de ponto ou vírgula para o ponto decimal de resultado de cálculo. É sempre exibido um ponto durante a inserção.

**Nota:** Quando o ponto for selecionado como ponto decimal, o separador para resultados múltiplos é a vírgula (,). Quando a vírgula for selecionada, o separador é o ponto-e-vírgula (;).

#### **fx-82/85/350ES PLUS:**  $\circledast$  **5 < CONT**

fx-95ES PLUS: **→** 6 < CONT

Ajuste do contraste de exibição. Consulte "Ajuste do contraste de exibição" para mais detalhes.

#### **Inicialização das definições da calculadora**

Execute o procedimento a seguir para inicializar a calculadora, que restaura o Modo COMP e todas as outras configurações, inclusive as do menu de configurações a seus valores de origem.

 $[SHIF]$  $[9]$  $(CLR)$  $[1]$  $(Setup)$  $[=]$  $(Yes)$ 

## **Inserção de expressões e valores**

#### **Regras de inserção básicas**

Os cálculos podem ser introduzidos da mesma forma como são escritos. Ao pressionar  $\equiv$ , a seqüência de prioridade dos cálculos introduzidos será avaliada automaticamente e o resultado aparecerá na tela.

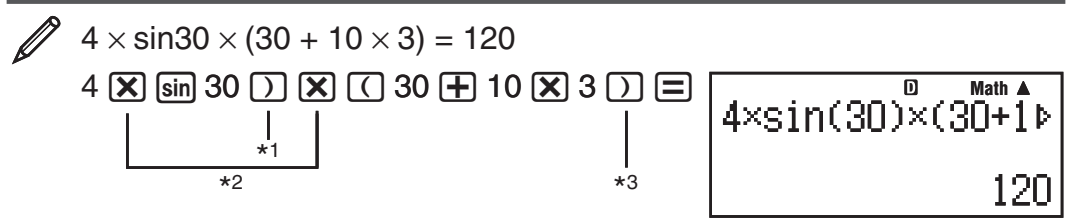

- \*1 A inserção de fechar parêntese é necessária para sin, sinh, e outras funções que incluam parênteses.
- $*$ <sup>2</sup> Estes símbolos de multiplicação  $(x)$  podem ser omitidos. O símbolo de multiplicação pode ser omitido quando ocorre imediatamente antes de abrir parêntese, imediatamente antes de sin ou outra função que inclua parênteses, imediatamente antes da função Ran# (número aleatório) ou imediatamente antes de uma variável  $(A, B, C, D, E, F, M, X, Y)$ ,  $\pi$  ou  $e$ .
- $*$ <sup>3</sup> Fechar parêntese imediatamente antes da operação  $\equiv$  pode ser omitido.

Exemplo de inserção omitindo as operações  $\mathbb{X}^*$ <sup>2</sup> e  $\mathbb{D}^*$ <sup>3</sup> no exemplo abaixo.

 $4 \sin 30$   $\textcircled{1}$   $\textcircled{1}$   $30 \textcircled{1}$   $10 \textcircled{1}$   $3 \textcircled{1}$ 

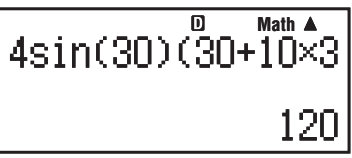

**Nota:** • Se o cálculo se tornar maior que a largura da tela durante a inserção, a tela deslizará automaticamente para a direita e o indicador < será exibido. Quando isso acontecer, você pode deslizar para trás utilizando  $\textcircled{e}$  e  $\textcircled{e}$ para mover o cursor. • Quando Exibição Linear estiver selecionada, se você pressionar  $\bigcirc$  fará o cursor saltar para o início do cálculo, enquanto A saltará para o fim. • Quando estiver selecionada a Exibição Natural, se

você pressionar  $\odot$  enquanto o cursor estiver no fim do cálculo introduzido fará que salte para o início, enquanto  $\bigcirc$  com o cursor no início, fará que salte para o fim. • Você pode introduzir até 99 bytes para um cálculo. Cada número, símbolo ou função utiliza normalmente um byte. Algumas funções necessitam de 3 a 13 bytes. • O cursor muda sua fórmula para **I** quando existem 10 bytes ou menos disponíveis para inserção. Se isso acontecer, termine a inserção do cálculo e, em seguida, pressione  $\equiv$ .

#### **Seqüência de prioridade de cálculos**

A seqüência de prioridade dos cálculos introduzidos é avaliada de acordo com as regras abaixo. Quando a prioridade de duas expressões é a mesma, o cálculo é realizado da esquerda para a direita.

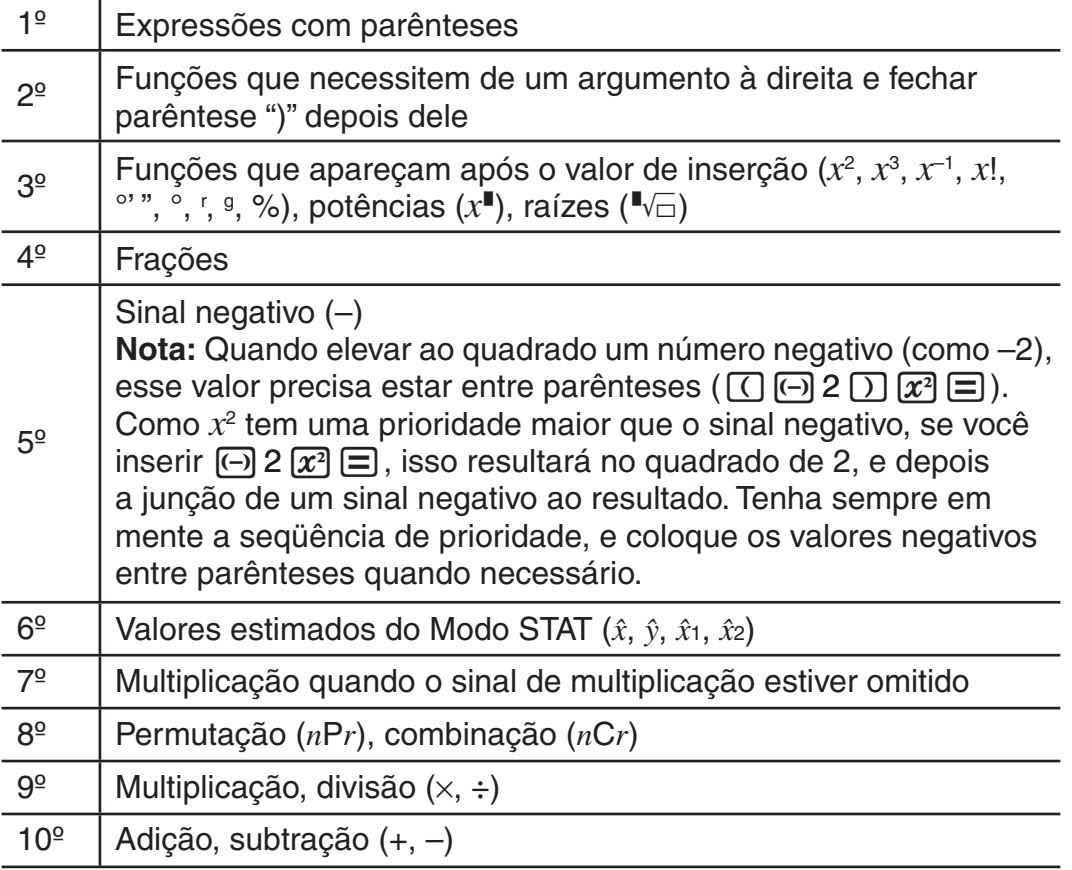

#### **Inserção em Exibição Natural**

A seleção da Exibição Natural possibilita a inserção e a exibição de frações e certas funções (log, *x*<sup>2</sup>, *x*<sup>3</sup>, *x*<sup>∎</sup>, √■, <sup>3</sup>√■, <sup>∎</sup>√⊟, *x*<sup>-1</sup>, 10<sup>∎</sup>, *e*<sup>∎</sup>, Abs) assim como estão escritas em seu caderno.

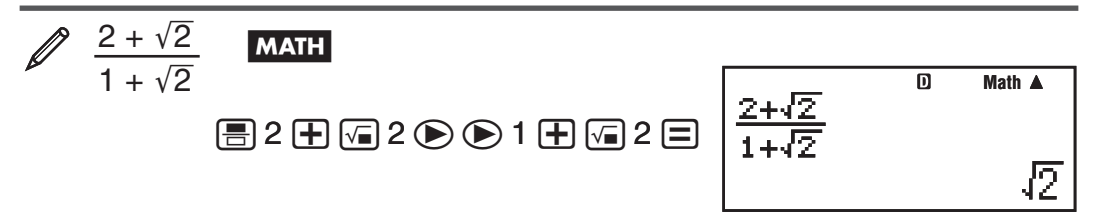

**Importante:** • Determinados tipos de expressões podem fazer a altura da fórmula de cálculo ser maior que a linha exibida. A altura máxima permitida da fórmula de cálculo são duas telas de exibição (31 pontos  $\times$  2). Mais inserções serão impossíveis se a altura dos cálculos que você estiver inserindo exceder o limite permitido.• É permitido o encadeamento de funções e parênteses. Mais inserções serão impossíveis se você encadear demasiadas funções e/ou parênteses. Caso isso aconteça, divida o cálculo em múltiplas partes e calcule cada uma separadamente.

**Nota:** Quando você pressionar **□** e obtiver o resultado do cálculo usando a Exibição Natural, parte da expressão que você inserir pode ser excluída. Caso necessite visualizar novamente a expressão inteira inserida, pressione  $AC$  e, em seguida, use  $\bigcirc$  e  $\bigcirc$  para percorrer a expressão inserida.

#### **Utilização de valores e expressões como argumentos (apenas Exibição Natural)**

Um valor ou uma expressão que já tenha sido inserido pode ser usado como o argumento de uma função. Após ter inserido  $\frac{7}{6}$ , por exemplo, pode torná-lo o argumento de  $\sqrt{-}$ , resultando em $\sqrt{\frac{7}{6}}$  .

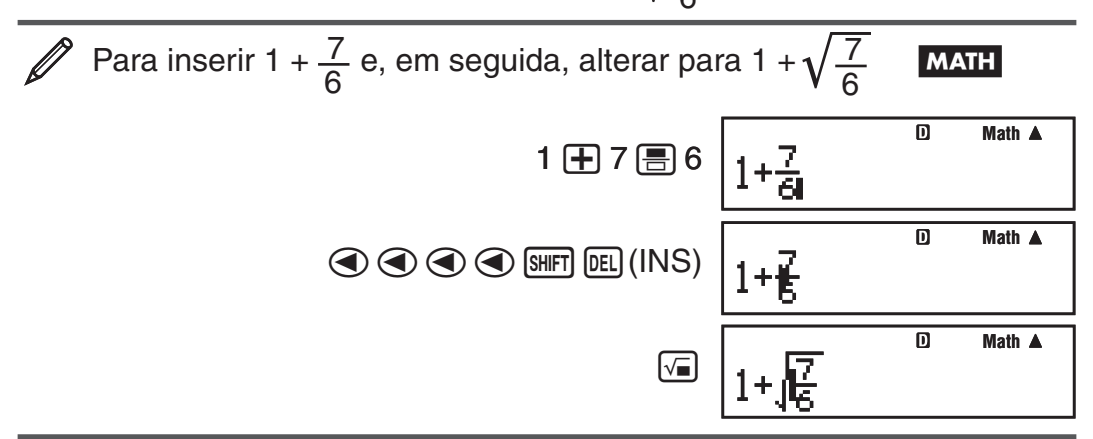

Conforme exibido acima, o valor ou expressão à direita do cursor após )(INS) terem sido pressionados tornam-se o argumento da função especificada a seguir. O intervalo abrangido como o argumento inclui tudo até o primeiro abrir parêntese à direita, caso exista, ou tudo até a primeira função à direita (sin(30), log2(4), etc.)

Essa capacidade pode ser usada pelas funções a seguir:  $\Box$ ,  $\Box$ ,  $\boxed{\text{SHFT}}$   $\boxed{\mathcal{X}^{\bullet}}$  ( $\blacksquare \sqrt{-}$ ),  $\boxed{\text{SHFT}}$   $\boxed{\text{log}}$  (10 $\blacksquare$ ),  $\boxed{\text{MIT}}$  ( $e^{\blacksquare}$ ),  $\boxed{\mathcal{X}^{\bullet}}$ ,  $\boxed{\mathcal{X}^{\bullet}}$ ,  $\boxed{\text{SHFT}}$   $\boxed{\sqrt{-}}$  ( $\sqrt[3]{\blacksquare}$ ),  $\boxed{\text{Abs}}$ .

#### **Modo de inserção de substituição (apenas Exibição Linear)**

Você pode selecionar tanto inserir como substituir como modo de inserção, mas apenas enquanto a Exibição Linear estiver selecionada. No modo de substituição, o texto inserido substitui o texto na localização atual do cursor. Você pode alternar entre os modos de substituição e inserção efetuando as operações: )(INS). O cursor aparece como "**I**" no modo de inserção e como "" no modo de substituição.

**Nota:** A Exibição Natural usa sempre o modo de inserção, por isso, alterar o formato de Exibição Linear para Exibição Natural alterará automaticamente para o modo de inserção.

#### **Corrigir e remover uma expressão**

**Para excluir um caracter ou função:** Mova o cursor de forma a que fique à direita do caracter ou função que deseja excluir e, em seguida, pressione [DEL]. No modo de substituição, mova o cursor para que fique debaixo do caracter ou função que você deseja excluir, e, em seguida, pressione DEL.

**Para inserir um caracter ou função em um cálculo:** Utilize  $\textcircled{e}$  e  $\textcircled{e}$  para mover o cursor para a localização onde deseja inserir o caracter ou função e, em seguida, insira-o. Assegure-se de utilizar sempre o modo de inserção se a Exibição Linear for selecionada.

Para remover todos os cálculos que estiver inserindo: Pressione **AC.** 

## <span id="page-10-0"></span>**Alternar os resultados de cálculo**

Enquanto na Exibição Natural, cada vez que você pressionar  $\mathbb{S}$ , alternará o resultado de cálculo atual exibido entre sua forma decimal e fracionária, sua forma em  $\sqrt{\phantom{a}}$  e decimal, ou sua forma em  $\pi$  e decimal.

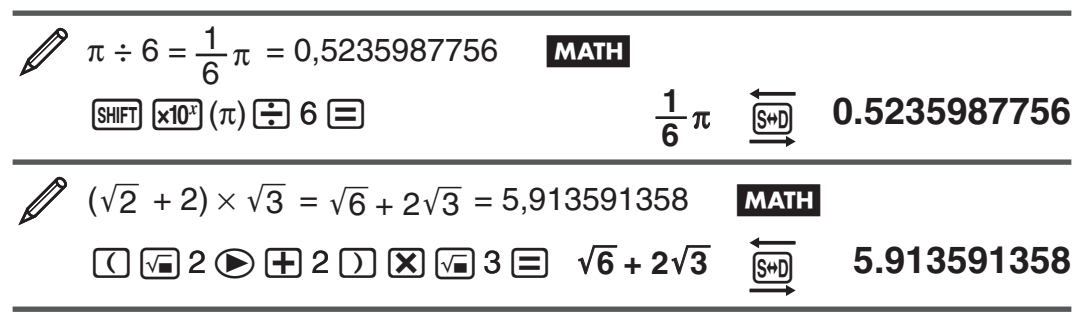

Enquanto a Exibição Linear estiver selecionada, cada pressão de  $\frac{1}{2}$ alterna o resultado de cálculo atual exibido entre sua forma decimal e fracionária.

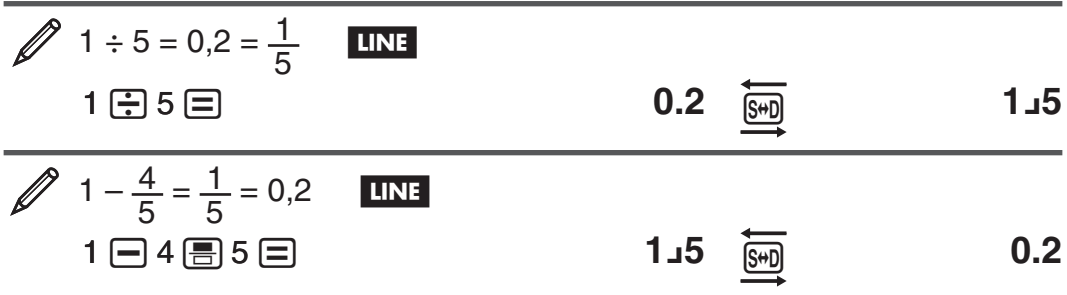

**Importante:** • Dependendo do tipo de resultado de cálculo que estiver na tela ao pressionar a tecla  $\left[\frac{1}{2}, \frac{1}{2}\right]$ , o processo de conversão poderá levar algum tempo para ser realizado.• Com certos resultados de cálculo, pressionar a tecla  $\left[\frac{1}{2}\right]$  não efetua a conversão do valor exibido.  $\bullet$  Não é possível mudar do formato decimal para o formato de fração mista se o número total de dígitos usado na fração mista (incluindo o número inteiro, numerador, denominador e símbolos de separador) for maior que 10.

**Nota:** Com a Exibição Natural (MathO), pressionar  $\boxed{\text{Suff}}$   $\boxed{\equiv}$  em vez de  $\boxed{\equiv}$ após a inserção de um cálculo exibirá o resultado do cálculo na forma decimal. Se pressionar  $\mathbb{S}$ , em seguida, alternará para a forma fracionária ou forma  $\pi$ do resultado do cálculo. A forma em  $\sqrt{\phantom{a}}$  não aparecerá nesse caso.

#### **Cálculos básicos**

#### **Cálculos em forma de fração**

Repare que este modo de inserção de frações é diferente, dependendo se estiver na Exibição Natural ou na Exibição Linear.

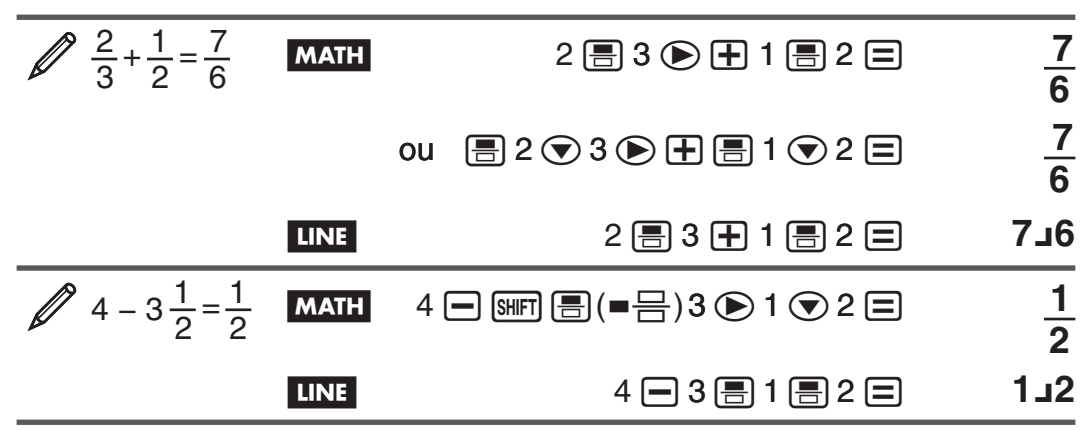

**Nota:** • A mistura de valores fracionários e decimais em um cálculo enquanto estiver na Exibição Linear fará o resultado ser exibido como valor decimal. • As frações nos resultados de cálculo são exibidas após terem sido reduzidas a uma fração irredutível.

**Para alternar um resultado de cálculo entre formato de fração imprópria e fração mista:** Pressione estas teclas:  $\frac{SHP}{S}(\frac{1}{2} + \frac{1}{2})$ 

**Para modificar um resultado de cálculo entre o formato fracionária e decimal:** Pressione  $\left[\frac{1}{2}, \frac{1}{2}\right]$ .

#### **Cálculos de porcentagens**

A inserção de um valor e a pressão de  $\boxed{ \bigcap (\% ) }$  transforma o valor inserido em uma porcentagem.

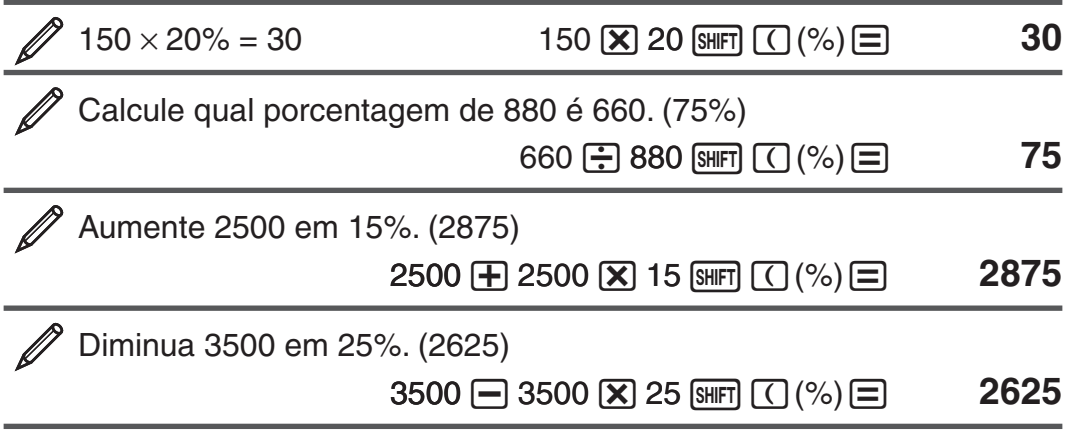

## **Cálculo em grau, minuto e segundo (sexagesimal)**

Ao efetuar uma adição ou subtração entre valores sexagesimais, ou uma multiplicação ou divisão entre valores sexagesimais e um valor decimal fará com que o resultado seja exibido como valor sexagesimal. Você pode também converter entre decimal e sexagesimal. O formato de inserção de um valor sexagesimal é o seguinte: {graus}  $\binom{1}{1}$  {minutos}  $\binom{1}{1}$  {segundos}  $\binom{1}{1}$ .

**Nota:** Você precisa sempre inserir algo para os graus e minutos, mesmo que sejam zero.

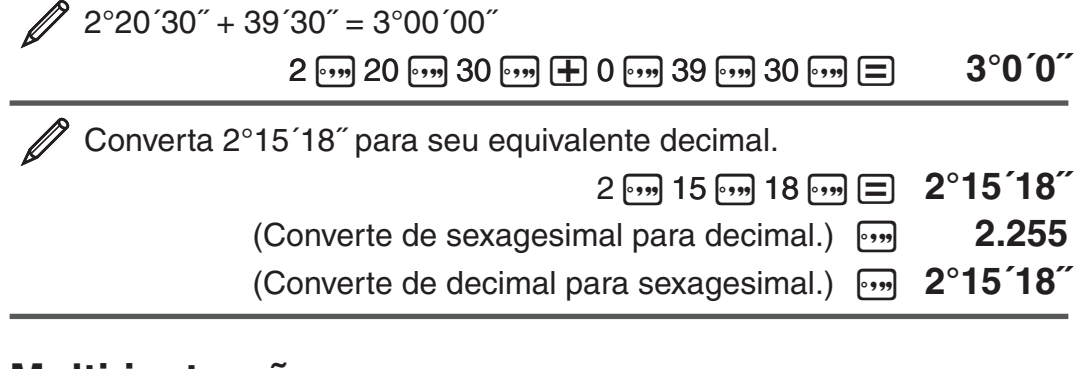

#### **Multi-instruções**

Você pode utilizar o caracter de dois-pontos (:) para conectar duas ou mais expressões e executá-las em seqüência da esquerda para a direita ao pressionar  $\Xi$ .

 $\mathscr{D}$  3 + 3:3  $\times$  3

 $3 \oplus 3$   $\overline{A}$   $\overline{m}$   $\overline{x}$ <sup>3</sup> $\overline{c}$   $\overline{c}$   $3 \oplus 3$   $\overline{c}$  **6** 

**9** 9

## **Utilização de notação de engenharia**

Uma simples operação transforma o valor exibido em notação de engenharia.

 Transforme o valor 1234 em notação de engenharia, alterando a vírgula para a direita.

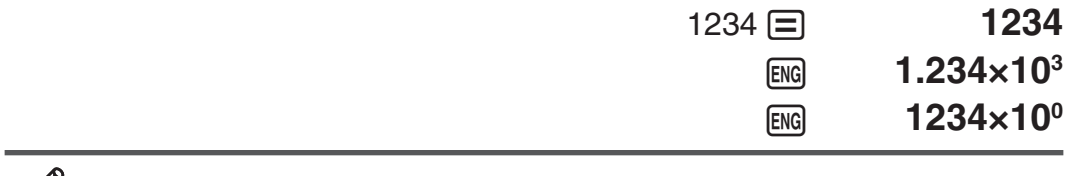

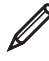

/ Transforme o valor 123 em notação de engenharia, alterando a vírgula para a esquerda.

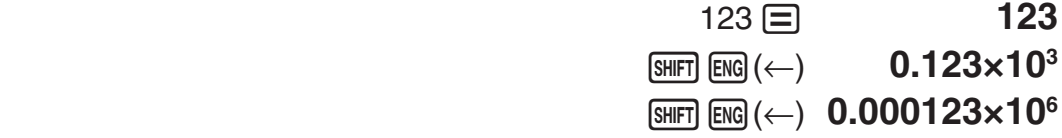

#### **Histórico de cálculos**

No Modo COMP, a calculadora registra até aproximadamente 200 bytes de dados para os cálculos mais recentes. Você pode percorrer os conteúdos do histórico de cálculo utilizando  $\textcircled{e}$  e  $\textcircled{e}$ .

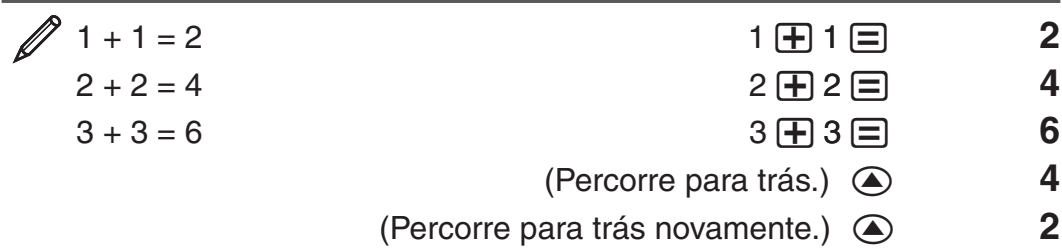

**Nota:** Os dados de histórico de cálculo são todos limpos ao pressionar , quando você altera para um modo de cálculo diferente, quando altera o formato de exibição ou sempre que você realizar qualquer operação de restauração.

#### **Repetição**

Durante a exibição de um resultado de cálculo, você pode pressionar **♦** ou **▶ para editar a expressão que utilizou para os cálculos anteriores.** 

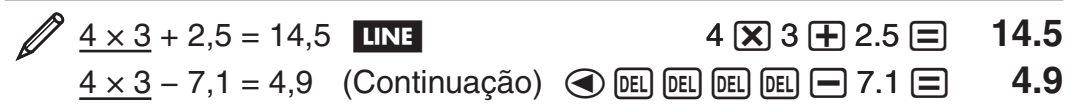

Nota: Se desejar editar um cálculo quando o indicador  $\triangleright$  estiver do lado direito de uma exibição de resultado de cálculo (consulte "Leitura da tela"), pressione  $\overline{AC}$  e, em seguida, use  $\overline{AC}$  e  $\overline{CD}$  para percorrer o cálculo.

#### **Memória de resposta (Ans)**

O último resultado de cálculo obtido é armazenado na memória (de resposta) Ans. Os conteúdos de memória Ans são atualizados sempre que um resultado de cálculo é exibido.

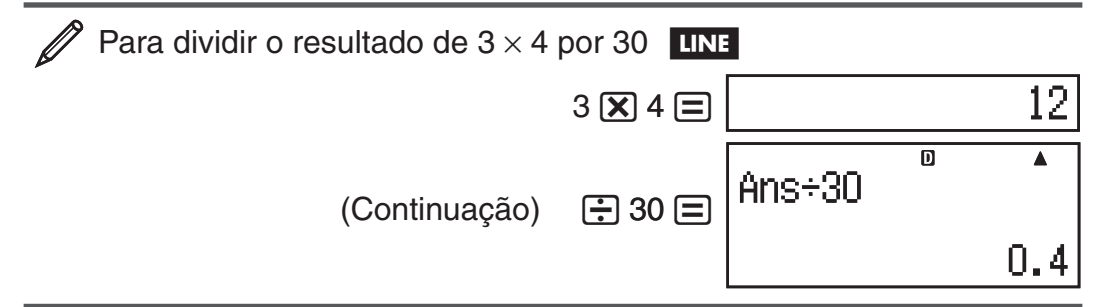

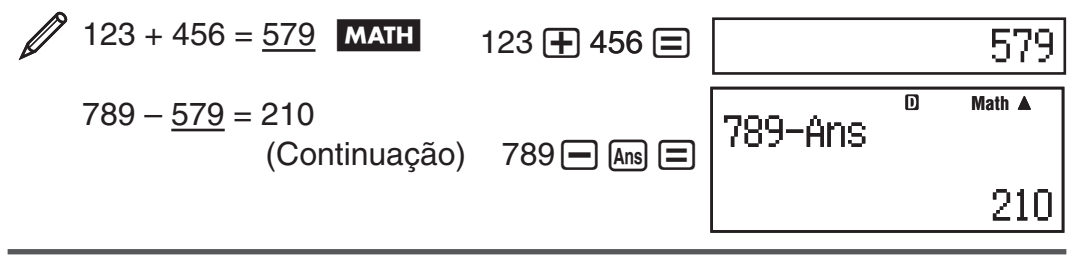

#### **Variáveis (A, B, C, D, E, F, X, Y)**

Sua calculadora tem oito valores predefinidos chamados A, B, C, D, E, F, X e Y. Você pode atribuir valores a variáveis e pode também usar as variáveis nos cálculos.

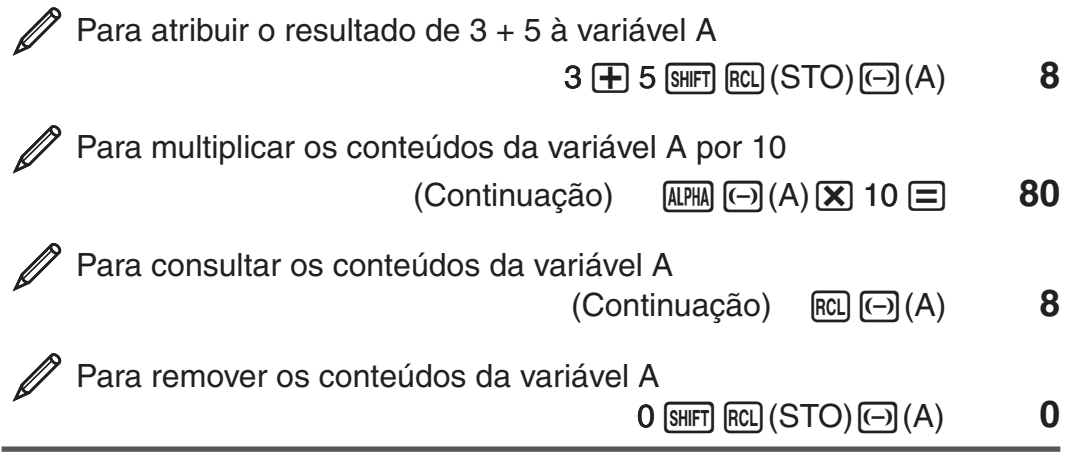

#### **Memória independente (M)**

Você pode adicionar os resultados do cálculo da memória independente ou dela subtrair esses mesmos resultados. O "M" aparece a tela quando existe um valor diferente de zero armazenado na memória independente.

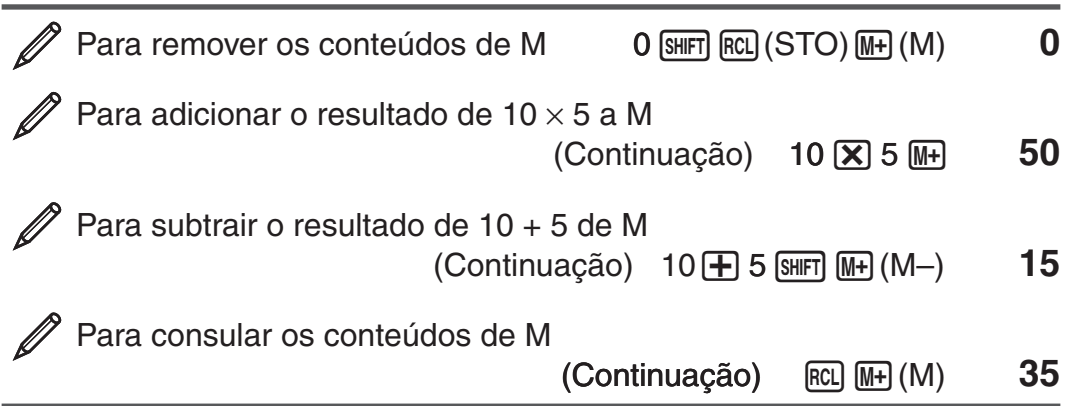

**Nota:** A variável M é usada para memória independente.

## **Limpeza dos conteúdos de todas as memórias**

A Memória Ans, a memória independente e os conteúdos das variáveis são mantidos mesmo se você pressionar [AC], alterar o modo de cálculo ou desligar a calculadora. Efetue o procedimento a seguir quando desejar remover os conteúdos de todas as memórias.

 $[SHIF]$  $[9]$  $(CLR)$  $[2]$  $(Memory)$  $[=]$  $(Yes)$ 

## <span id="page-14-0"></span>**Fatoração por números primos**

No Modo COMP, você pode fatorar um número inteiro positivo até 10 dígitos em números primos de até 3 dígitos.

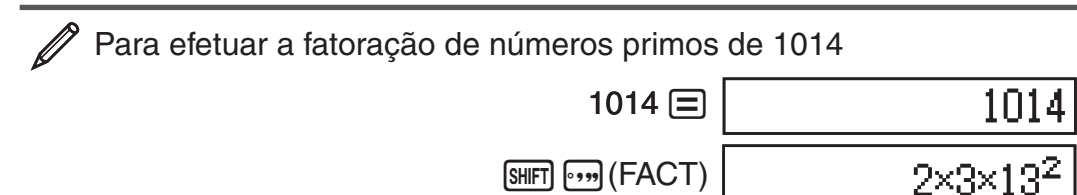

Quando efetuar uma fatoração de números primos em um valor que inclua um fator que seja número primo com mais de 3 dígitos, a parte que não pode ser fatorada ficará entre parênteses na tela.

Para efetuar a fatoração de números primos em 4104676  $(= 2^2 \times 1013^2)$ 

 $[SHIFT]$   $\cdots$  $[FACT)$ 

 $2^2 \times (1026169)$ 

Qualquer das operações seguintes sairá da exibição de resultado de fatoração de números primos.

- Pressionando  $\boxed{\scriptstyle\text{SHT}}$   $\scriptstyle\text{F}\rightarrow\text{F}$  (FACT) ou  $\boxed{\equiv}$ .
- Pressionando alguma das teclas a seguir: ENG ou  $\cdot$ ,
- Utilizando o menu de definições para modificar as configurações de unidade angular (Deg, Rad, Gra) ou as configurações de dígitos de exibição (Fix, Sci, Norm).

**Nota:** • Você não poderá realizar a fatoração de números primos enquanto um resultado de valor decimal, fração ou valor negativo estiver sendo exibido. Caso tente fazer isso, provocará um erro math (Math ERROR).• Você não poderá realizar a fatoração de números primos enquanto resultado de cálculo que use Pol, Rec estiver sendo exibido.

## **Cálculos de funções**

Para operações reais utilizando cada função, consulte a seção "Exemplos" seguindo a lista abaixo.

 $\pi$ :  $\pi$  é exibido como 3,141592654, mas  $\pi = 3,14159265358980$  é usado para cálculos internos.

*e* **:** *e* é exibido como 2,718281828, mas *e* = 2,71828182845904 é usado para cálculos internos.

**sin, cos, tan, sin−1, cos−1, tan−1 :** Funções trigonométricas. Especifique a unidade angular antes de efetuar os cálculos. Consulte  $\mathbb{Z}_1$ .

**sinh, cosh, tanh, sinh−1, cosh−1, tanh−1 :** Funções hiperbólicas. Insira uma função do menu que aparece ao pressionar [hype]. A definição da unidade angular não afeta os cálculos. Consulte **2**.

<sup>o</sup>, <sup>r</sup>, <sup>g</sup>: Estas funções especificam a unidade angular. <sup>o</sup> especifica graus, <br><sup>r</sup> radianos e <sup>g</sup> grados, Insira uma função do menu que anarece guando. radianos e <sup>g</sup> grados. Insira uma função do menu que aparece guando efetua uma das seguintes operações: (SHFT) [Ans] (DRG >). Consulte 23.

**, :** Funções exponenciais. Perceba que este método de inserção é diferente, dependendo se você estiver utilizando a Exibição Natural ou a Exibição Linear. Consulte  $\mathbb{Z}_4$ .

log: Função logarítmica. Use a tecla rog para introduzir log<sub>a</sub>b como log (*a*, *b*). A base padrão é Base 10 se você não inserir nada para *a*. A tecla também pode ser usada para inserção, mas apenas na Exibição Natural. Nesse caso, você precisará inserir um valor para a base. Consulte  $\mathscr{D}_5$ .

**ln:** Logaritmo natural de base  $e$ . Consulte  $\mathscr{D}_6$ .

*x***2 ,** *x***<sup>3</sup> ,** *x*9**, ,** -**, ,** *x***−1 :** Potências, raízes quadradas e inversos. Perceba que os métodos de inserção para  $x^{\blacksquare}$ ,  $\sqrt{\blacksquare}$ ,  $\sqrt[3]{\blacksquare}$ , e  $\blacksquare\sqrt{\square}$  são diferentes dependendo de estarem em Exibição Natural ou Exibição Linear. Consulte **7**.

**Nota:** As funções seguintes não podem ser inseridas em uma seqüência consecutiva:  $x^2$ ,  $x^3$ ,  $x^{\blacksquare}$ ,  $x^{-1}$ . Se você inserir  $2[\mathbf{x}^2]$ ,  $[\mathbf{x}^3]$ , por exemplo, o  $[\mathbf{x}^2]$  final será ignorado. Para inserir  $2^2$ , insira  $2\overline{x^2}$ , pressione a tecla  $\bigcirc$  e, em sequida, pressione  $\boxed{x^2}$  (**MATH**).

**Pol, Rec:** Pol converte coordenadas retangulares a coordenadas polares, por sua vez Rec converte coordenadas polares em coordenadas retangulares. Consulte  $\mathscr{D}$ 8.

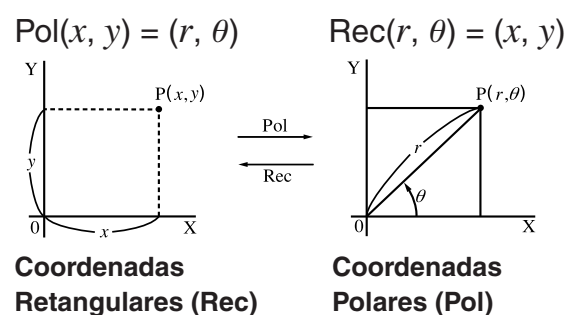

Especifique a unidade angular antes de efetuar os cálculos. O resultado do cálculo para *r* e *θ* e para *x* e *y* são, cada um, atribuídos respectivamente a variáveis X e Y. O resultado do cálculo de  $\theta$  é exibido no intervalo  $-180^\circ < \theta \le 180^\circ$ .

 $x!$ : Função fatorial. Consulte  $\mathscr{D}_9$ .

**Abs:** Função de valor absoluto. Perceba que este método de inserção é diferente, dependendo se você estiver utilizando a Exibição Natural ou a Exibição Linear. Consulte  $\mathscr{D}_{10}$ .

**Ran#:** Gera um número pseudo-aleatório de três dígitos que é inferior a 1. O resultado é exibido como uma fração quando estiver em Exibição Natural. Consulte  $\mathbb{Z}_{11}$ .

**RanInt#:** Para inserção da função no formato RanInt#(*a*, *b*), que gera um número inteiro aleatório no intervalo de  $a$  a  $b$ . Consulte  $\mathcal{D}_1$ <sub>2</sub>.

*n***P***r***,** *n***C***r***:** Funções de permutação (*n*P*r*) e combinação (*n*C*r*). Consulte **13** .

**Rnd:** O argumento desta função torna-se um valor decimal e, em seguida, é arredondado segundo o número atual definido de dígitos de exibição (Norm, Fix ou Sci). Com Norm 1 ou Norm 2, o argumento é arredondado para 10 dígitos. Com Fix e Sci, o argumento é arredondado para o dígito especificado. Quando a definição de dígitos de exibição for Fix 3, por exemplo, o resultado de 10  $\div$  3 é exibido como 3,333, mas a calculadora preserva o valor de 3,33333333333333 (15 dígitos) para cálculos. No caso de Rnd(10 $\div$ 3) = 3,333 (com Fix 3), tanto o valor exibido como o valor interno da calculadora tornam-se 3,333. Por causa disso, uma série de cálculos produzirá resultados diferentes dependendo de Rnd ser usado (Rnd(10÷3)  $\times$ 3 = 9,999) ou não (10 ÷ 3  $\times$ 3 = 10,000). Consulte  $\mathscr{Q}_1$ 4 .

**Nota:** O uso de funções pode tornar um cálculo mais lento, o que pode atrasar a exibição do resultado. Não realize nenhuma operação subseqüente enquanto espera a exibição do resultado do cálculo. Para interromper um

cálculo em processamento antes de seu resultado aparecer, pressione  $\boxed{\mathsf{AC}}$ .

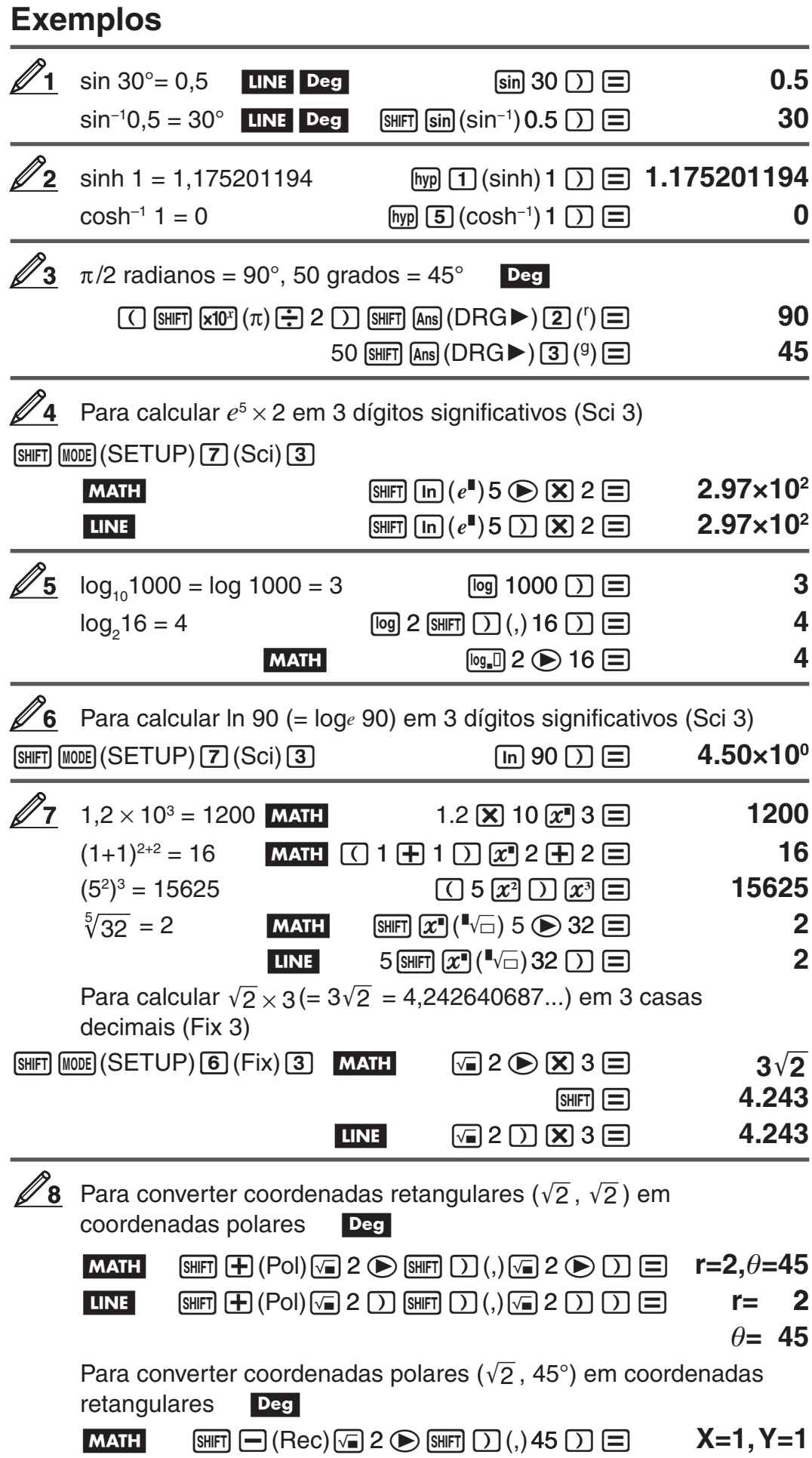

<span id="page-17-0"></span>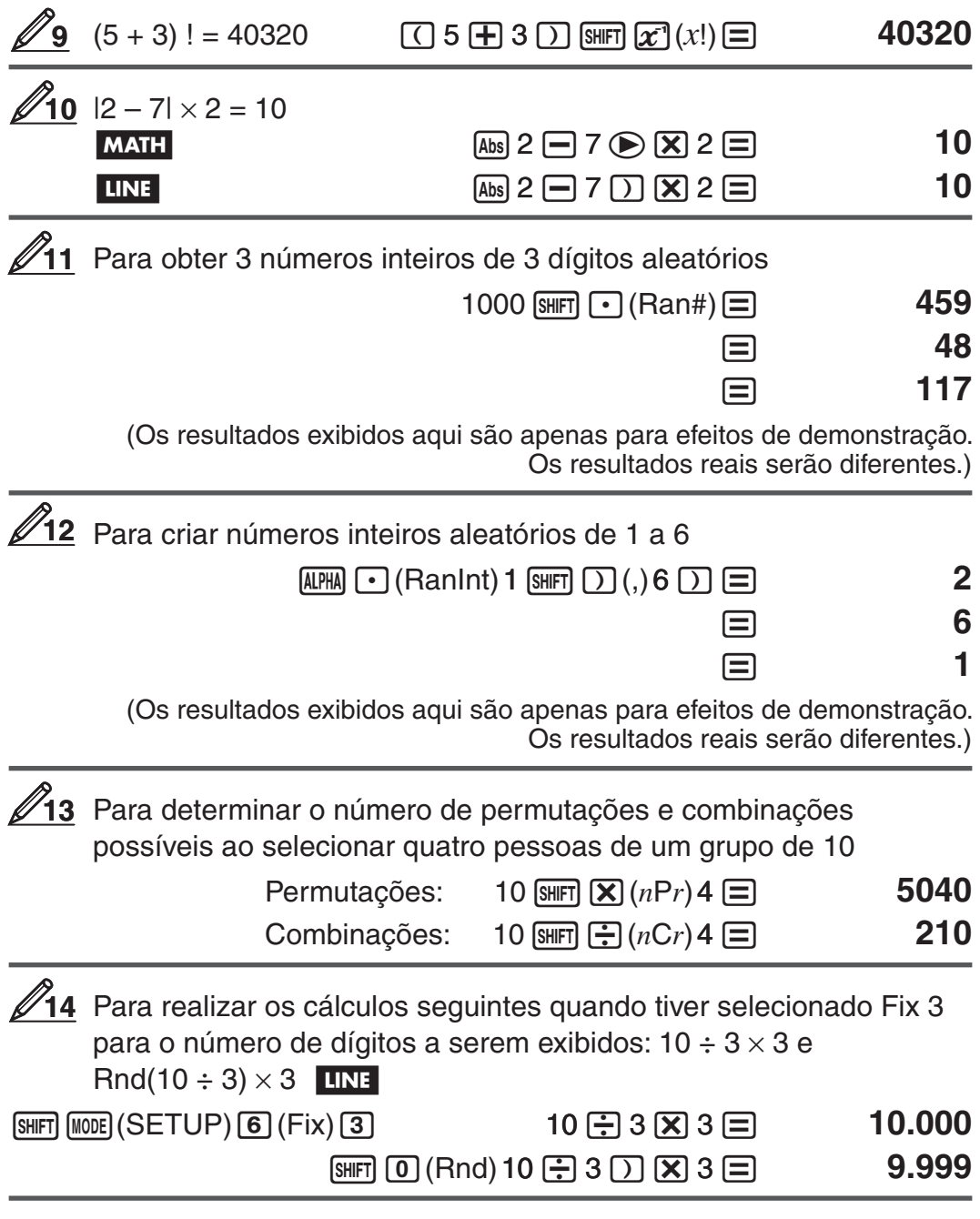

## **Cálculos estatísticos (STAT)**

Para iniciar um cálculo estatístico, efetue a operação [MODE] [2] (STAT) para entrar no Modo STAT e, em seguida, utilize a tela que aparece para selecionar o tipo de cálculo que pretende realizar.

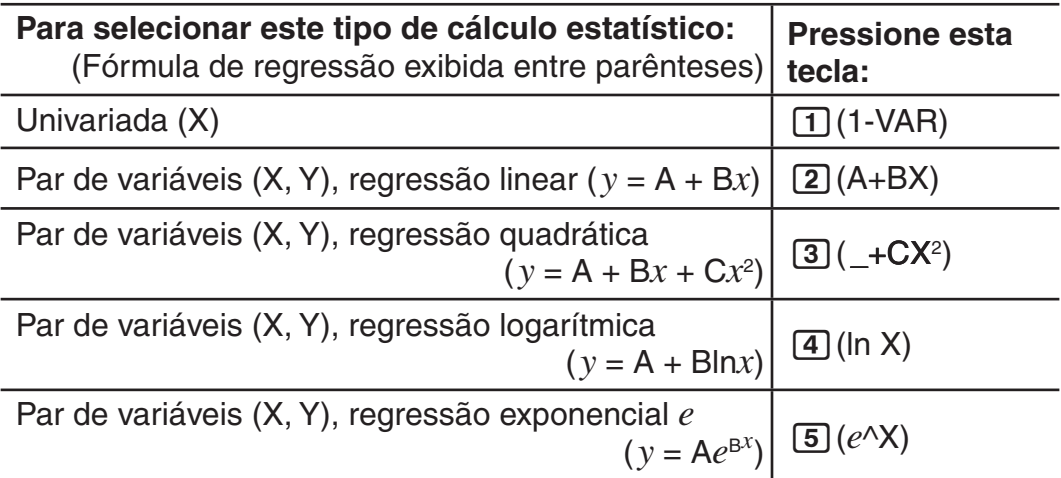

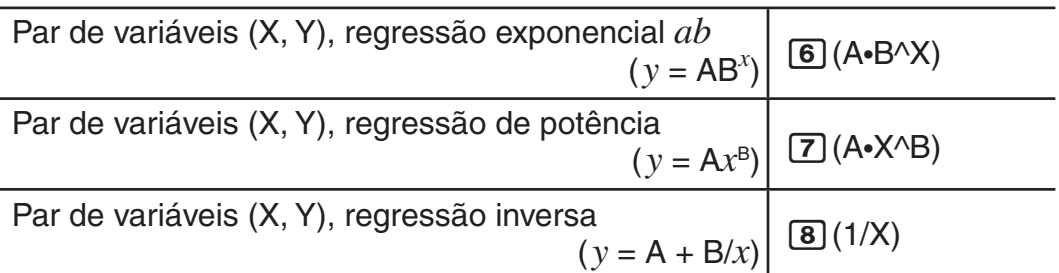

Pressionar alguma das teclas acima ( $\boxed{1}$  até  $\boxed{8}$ ) exibe o Editor de Estat. **Nota:** Quando desejar mudar o tipo de cálculo após entrar no Modo STAT, efetue a operação  $\overline{S}$  (STAT) $\overline{1}$  (Type) para exibir a tela de seleção do tipo de cálculo.

#### **Inserção de dados**

Use o Editor de Estat para inserir dados. Efetue as operações seguintes para exibir o Editor de Estat:  $[3H]$  (STAT) 2 (Data).

O Editor de Estat fornece 80 linhas para inserção de dados quando existe apenas uma coluna X, 40 linhas quando existem as colunas X e FREQ ou X e Y, ou 26 linhas quando existem as colunas X, Y e FREQ.

**Nota:** Utilize a coluna FREQ (freqüência) para inserir a quantidade (frequency) de elementos de dados idênticos. A exibição da coluna FREQ pode ser ativada (exibida) ou desativada (não exibida) utilizando a definição do Formato Stat no menu de configuração.

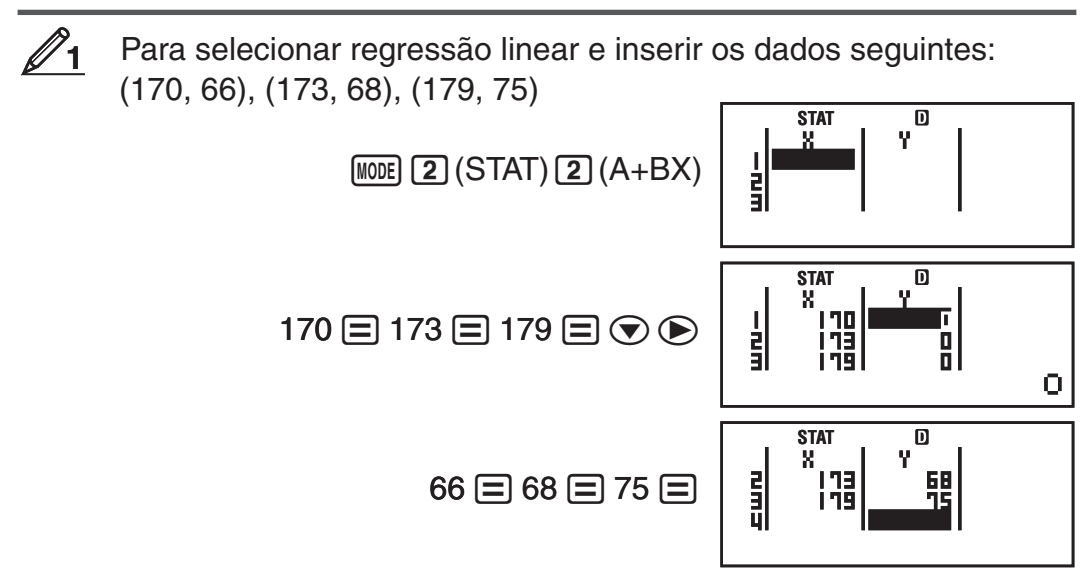

**Importante:** • Todos os dados inseridos atualmente no Editor de Estat são excluídos quando você sair do Modo STAT, alternar entre o tipo de cálculo estatístico univariado e par de variáveis, modificar as definições de Formato Estat no menu de configurações. • As operações a seguir não são suportadas pelo Editor de Estat:  $[M+]$ ,  $[M+]$ ,  $(M-)$ ,  $[M+]$   $[RTO)$ . Pol, Rec e multiinstruções também não podem ser inseridas com o Editor de Estat.

**Para modificar os dados em uma célula:** No Editor de Estat, mova o cursor para a célula que deseja modificar, insira os novos dados, e, em sequida, pressione  $\Xi$ .

**Para excluir uma linha:** No Editor de Estat, mova o cursor para a linha que deseja excluir e, em seguida, pressione [DEL].

**Para inserir uma linha:** No Editor de Estat, mova o cursor para a localização onde deseja inserir a linha e, em seguida, efetue as operações seguintes:  $\lceil \sin \frac{\pi}{1} \cdot \frac{S}{T} \cdot \frac{S}{T} \$ 

**Para excluir todo o conteúdo no Editor de Estat:** Efetue as seguintes operações no Editor de Estat:  $\left[\sin \left( \frac{1}{\pi} \right)$ (STAT) $\left[\frac{3}{\pi} \right]$ (Edit) $\left[\frac{2}{\pi} \right]$ (Del-A).

#### **Obtenha os valores estatísticos de dados inseridos**

Para obter valores estatísticos, pressione **[AC**] enquanto estiver no Editor de Estat e, em seguida, solicite a variável estatística ( $\sigma$ *x*,  $\Sigma x^2$ , etc.) que deseja. As variáveis estatísticas suportadas e as teclas que você deverá pressionar para as obter de novo estão indicadas abaixo. Para cálculos estatísticos de variável única, estão disponíveis as variáveis marcadas com asterisco (\*).

**Sum:**  $\Sigma x^{2*}$ ,  $\Sigma x^*$ ,  $\Sigma y^2$ ,  $\Sigma y$ ,  $\Sigma xy$ ,  $\Sigma x^3$ ,  $\Sigma x^2y$ ,  $\Sigma x^4$  $[SHFT]$   $[1]$   $(STAT)$   $[3]$   $(Sum)$   $[1]$  até  $[8]$ **Número de elementos:**  $n^*$ , Média:  $\bar{x}^*$ ,  $\bar{y}$ , Desvio Padrão Populacional: S*x*\*, S*y*, **Desvio Padrão da Amostra:** s*x*\*, s*y*  $[SHIF]$   $[1]$   $(STAT)$   $[4]$   $(Var)$   $[1]$  até  $[7]$ **Valor mínimo:** minX\*, minY, **Valor máximo:** maxX\*, maxY  $[SHIF]$   $[1]$  (STAT)  $[5]$  (MinMax)  $[1]$  até  $[2]$ (Quando estiver selecionado o cálculo estatístico de uma variável)  $[SHIF]$   $[1]$   $(STAT)$   $[6]$   $(MinMax)$   $[1]$  até  $[4]$ (Quando estiver selecionado o cálculo estatístico de par de variáveis) **Coeficientes de Regressão:** A, B, **Coeficientes de Correlação:***r*, **Valores Estimados:**  $\hat{x}$ ,  $\hat{y}$  $[SHFT]$   $[1]$   $(STAT)$   $[5]$   $(Reg)$   $[1]$  até  $[5]$ **Coeficientes de Regressão para Regressão Quadrática:** A, B, C, **Valores estimados:**  $\hat{x}_1$ ,  $\hat{x}_2$ ,  $\hat{y}$  $[SHIF]$   $[1]$   $(STAT)$   $[5]$   $(Reg)$   $[1]$  até  $[6]$ 

- Consulte a tabela no início desta seção do manual quanto às fórmulas de regressão.
- $\hat{x}$ ,  $\hat{x}_1$ ,  $\hat{x}_2$  e  $\hat{y}$  não são variáveis. São comandos do tipo que necessitam ter um argumento imediatamente antes deles. Consulte "Cálculo de valores estimados" para obter mais informações.

Para inserir dados de variável única *x* = {1, 2, 2, 3, 3, 3, 4, 4, 5}, utilizando a coluna FREQ para especificar o número de repetições de cada elemento ({*xn*; freq*n*} = {1;1, 2;2, 3;3, 4;2, 5;1}) e calcular a média e o desvio padrão populacional. **2**

 $fx-82/85/350ES$  PLUS:  $[SH]$   $[MOE]$   $(SETUP)$   $\bigcirc$   $[3]$   $(STAT)$  $[1]$   $(ON)$ 

 $fx-95ES$  PLUS:  $[SHF]$   $[MOE]$   $(SETUP)$   $\bigcirc$   $[4]$   $(STAT)$  $[1]$   $(ON)$ 

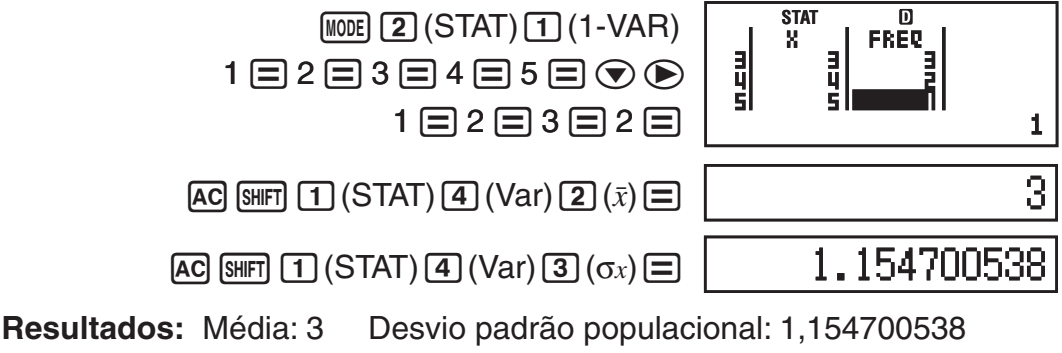

Para calcular os coeficientes de correlação de regressão linear e regressão logarítmica para os seguintes dados de par de variáveis determine a fórmula de regressão para a correlação mais forte: (*x*, *y*) = (20, 3150), (110, 7310), (200, 8800), (290, 9310). Especifique Fix 3 (três casas decimais) para resultados. **3**

 $fx-82/85/350ES$  PLUS:  $[Sim]$   $[More]$   $(SETUP)$   $\bigcirc$   $[3]$   $(STAT)$   $[2]$   $(OFF)$  $fx-95ES$  PLUS:  $[siff |$   $Mose$  $(SETUP)$  $($   $q$  $(STAT)$  $(2)$  $(OFF)$ 

<span id="page-20-0"></span>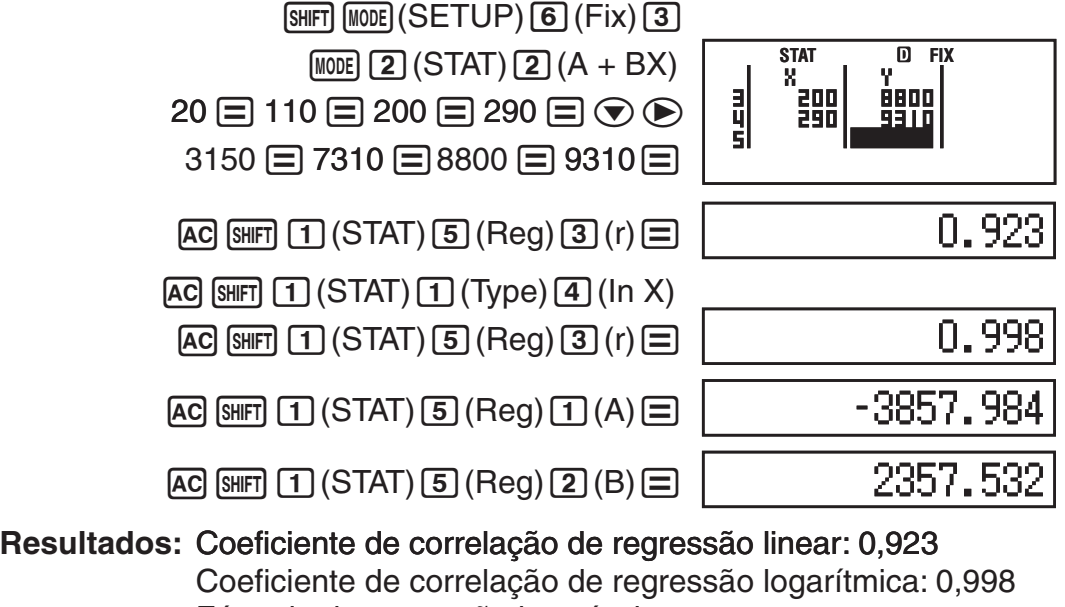

Fórmula de regressão logarítmica:

*y* = –3857,984 + 2357,532ln*x* 

## **Cálculo de valores estimados**

Baseado na fórmula de regressão obtida através de cálculo estatístico de par de variáveis, o valor estimado de *y* pode ser calculado para um dado valor-*x*. O valor-*x* correspondente (dois valores, *x*1 e *x*2, no caso de regressão quadrática) também pode ser calculado para um valor de *y* na fórmula de regressão.

Para determinar o valor estimado para *y* quando *x* = 160 na fórmula de regressão produzida por regressão logarítmica dos dados em  $\mathscr{D}_3$ . Especifique Fix 3 para o resultado. (Efetue a operação seguinte após completar as operações em  $\mathcal{D}_3$ .)

 $[AC]$  160  $[SHFT]$  $[T]$  $(STAT)$  $[5]$  $(Reg)$  $[5]$  $(i)$  $[6]$ 

8106.898

**Resultado:** 8106,898

**4**

**Importante:** Os cálculos do coeficiente de regressão, do coeficiente de correlação e do valor estimado podem levar tempo considerável quando há grandes quantidades de elementos de dados.

## **Cálculos de equações (EQN)**

**(apenas fx-95ES PLUS)**

Você pode usar o procedimento seguinte no Modo EQN para resolver equações lineares simultâneas com duas ou três incógnitas, equações quadráticas e equações cúbicas.

- 1. Pressione  $[100]$   $[3]$  (EQN) para entrar no Modo EQN.
- 2. No menu que aparecer, selecione o tipo de equação.

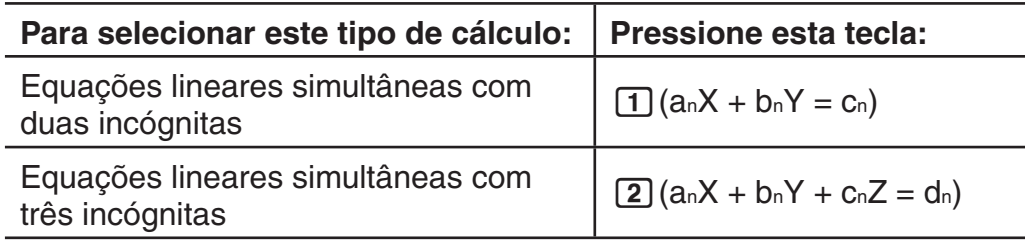

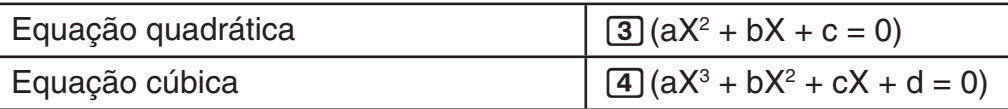

- 3. Use o Editor de Coeficientes que aparece para inserir os valores dos coeficientes.
	- Para resolver  $2x^2 + x 3 = 0$ , por exemplo, pressione **3** no passo 2, e, em seguida, insira o seguinte para os coeficientes  $(a = 2, b = 1, c = -3)$ :  $2\Xi$ 1日 $\boxdot$ 3日.
	- Para modificar um valor de coeficiente qua já tenha inserido, mova o cursor para a célula apropriada, insira o novo valor e pressione  $\equiv$ .
	- Pressionar **[AC]** limpa todos os coeficientes para zero.

**Importante:** As operações a seguir não são suportadas pelo Editor de Coeficientes:  $M$ <sub>,</sub>  $M$ <sub>,  $M$ </sub>  $M$   $(M$ <sub>)</sub>,  $M$ <sub> $\overline{M}$ </sub>  $R$  $\overline{C}$  $C$  (STO). Pol, Rec, e multi-instruções também não podem ser inseridas com o Editor de Coeficientes.

- 4. Após todos os valores estarem da forma desejada, pressione  $\equiv$ .
	- Isso exibirá uma solução. Cada vez que você pressionar  $\equiv$ , isso exibirá outra solução. Pressionar  $\equiv$  enquanto a solução final é exibida retornará ao Editor de Coeficientes.
	- Você pode percorrer as soluções utilizando as teclas  $\textcircled{e}$  e  $\textcircled{e}$ .
	- Para retornar ao Editor de Coeficientes durante a exibição de uma solução, pressione **AC.**

**Nota:** • Mesmo no caso de Exibição Natural, as soluções das equações lineares simultâneas não estão exibidas utilizando alguma forma que inclua  $\sqrt{ }$ . • Os valores não podem ser convertidos para notação de engenharia na tela de solução.

#### **Modificação da definição do tipo de equação atual**

Pressione (MODE) 3 (EQN) e, em seguida, selecione um tipo de equação do menu que aparecer. A modificação do tipo de equação faz com que os valores de todos os coeficientes no Editor de Coeficientes sejam alterados para zero.

#### **Exemplos de cálculos do Modo EQN**

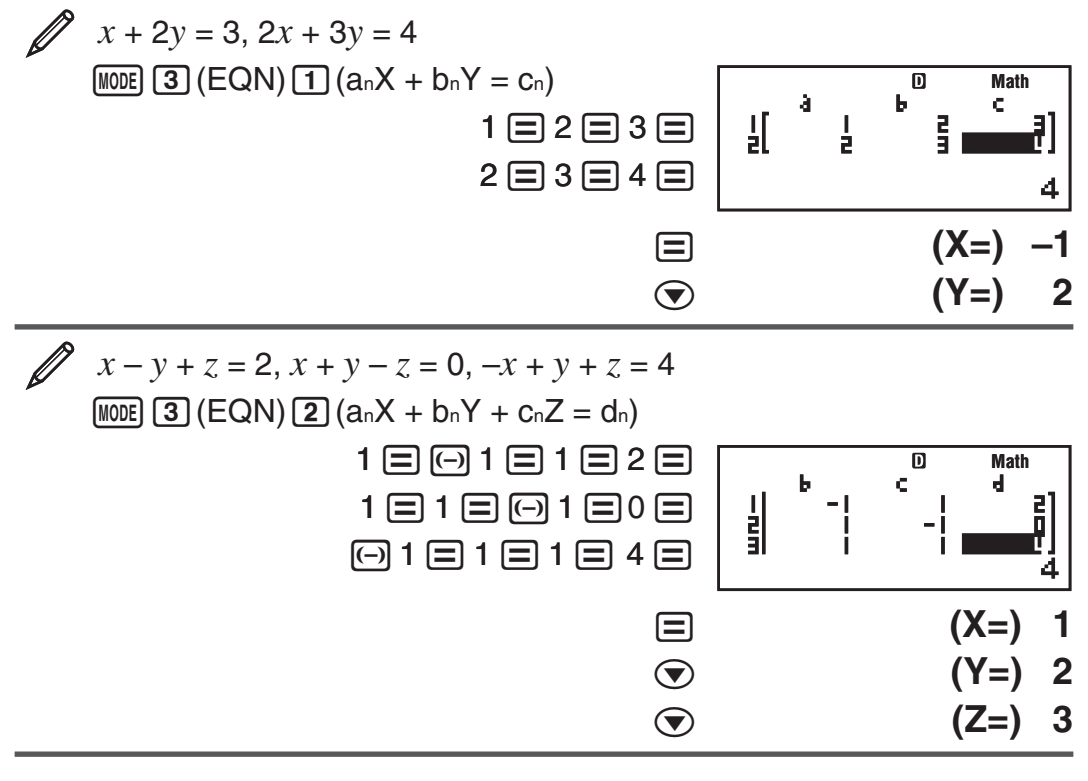

<span id="page-22-0"></span>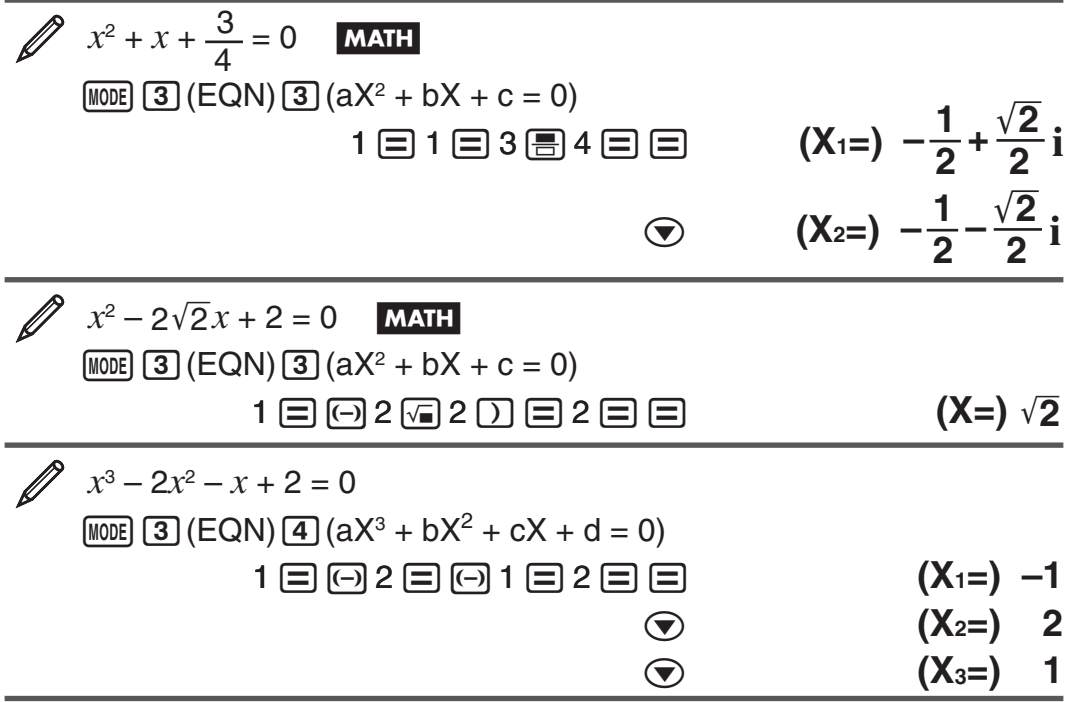

## **Criação de uma tabela numérica a partir de uma função (TABLE)**

TABLE cria uma tabela numérica para *x* e *f*(*x*) utilizando uma função *f*(*x*) de entrada.

Efetue os passos a seguir para criar a tabela numérica.

- 1. Entre no Modo TABLE.
	- Na fx-82/85/350ES PLUS, pressione  $\boxed{\text{MODE}}$  3, na fx-95ES PLUS, pressione  $M$   $\boxed{4}$ .
- 2. Insira uma função no formato *f*(*x*), utilizando a variável X.
	- Assegure-se de inserir a variável X ( $(MHM)$ ) (X)) ao criar uma tabela numérica. Qualquer outra variável diferente de X é tratada como uma constante.
	- Coordenadas Pol e Rec não podem ser inseridas na função.
- 3. Na resposta às mensagens que aparecem, insira os valores que deseja usar, pressionando  $\equiv$  após cada um.

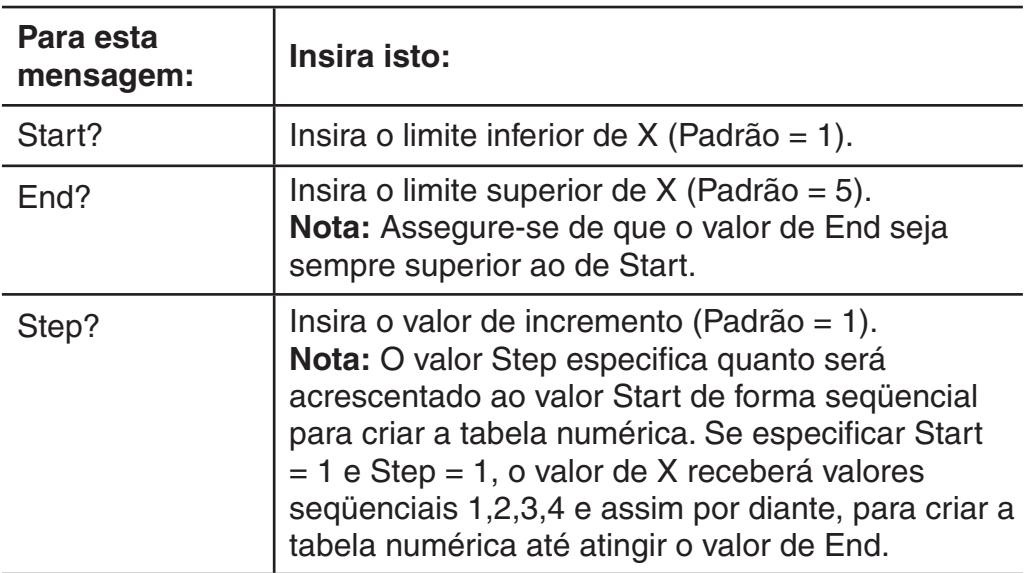

• Insira o valor de Step e pressione em  $\equiv$  para criar e exibir a tabela numérica segundo os parâmetros especificados.

<span id="page-23-0"></span>• Pressione <a>
d</a>
durante a exibição da tela da tabela numérica para voltar à tela de inserção de funções no passo 2.

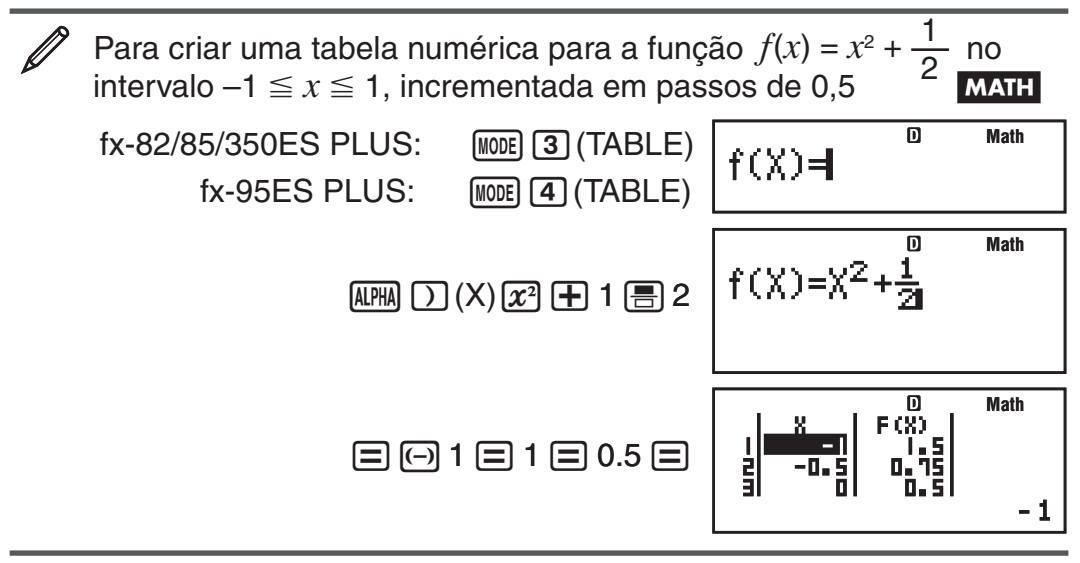

**Nota:** • Você pode utilizar a tela de tabela numérica para visualizar valores apenas. Os conteúdos da tabela não podem ser editados. • A operação de criação de tabela numérica faz com que o conteúdo da variável X seja alterado.

**Importante:** A função que você inserir para a criação de tabela numérica é excluída sempre que o menu de configuração no Modo TABLE for exibido e você alterar entre Exibição Natural e Exibição Linear.

#### **Cálculos de inequações (INEQ) (apenas fx-95ES PLUS)**

Você pode utilizar os procedimento a seguir para resolver uma desigualdade quadrática ou cúbica.

- 1. Pressione  $[H{5}]$  (INEQ) para entrar no Modo INEQ.
- 2. No menu que aparecer, selecione o tipo de desigualdade.

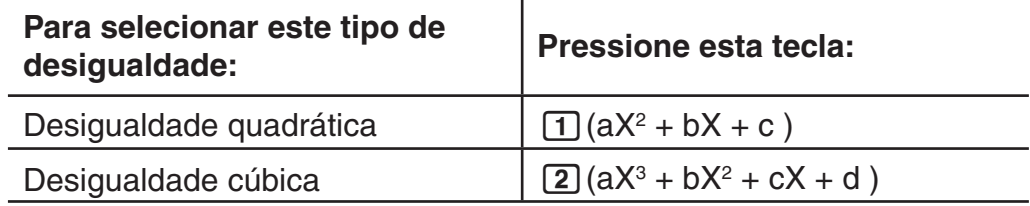

- 3. No menu que aparecer, use as teclas  $\boxed{1}$  até  $\boxed{4}$  para selecionar o tipo de símbolo e orientação de desigualdade.
- 4. Use o Editor de Coeficientes que aparece para inserir os valores dos coeficientes.
	- Para resolver  $x^2 + 2x 3 < 0$ , por exemplo, insira os coeficientes  $a = 1$ ,  $b = 2$ ,  $c = -3$  pressionando  $1 \equiv 2 \equiv \odot$  3  $\equiv$ .
	- Para modificar um valor de coeficiente qua já tenha inserido, mova o cursor para a célula apropriada, insira o novo valor e pressione  $\equiv$ .

• Pressionar **[AC]** limpa todos os coeficientes para zero. **Nota:** As operações a seguir não são suportadas pelo Editor de Coeficientes:  $M$ ,  $\overline{S\text{HFT}}$   $M$  (M-),  $\overline{S\text{HFT}}$  RCL (STO). Pol, Rec e multi-instruções também não podem ser inseridas com o Editor de Coeficientes.

- 5. Após todos os valores estarem da forma desejada, pressione  $\equiv$ .
	- Isso exibirá as soluções.
	- Para retornar ao Editor de Coeficientes durante a exibição das soluções, pressione [AC].

**Nota:** Os valores não podem ser convertidos para notação de engenharia na tela de solução.

#### **Modificação do tipo de desigualdade**

Pressione (MODE) (INEQ) e, em seguida, selecione um tipo de desigualdade do menu que aparecer. A modificação do tipo de desigualdade faz com que os valores de todos os coeficientes no Editor de Coeficientes sejam alterados para zero.

#### **Exemplos de cálculos do Modo INEQ**

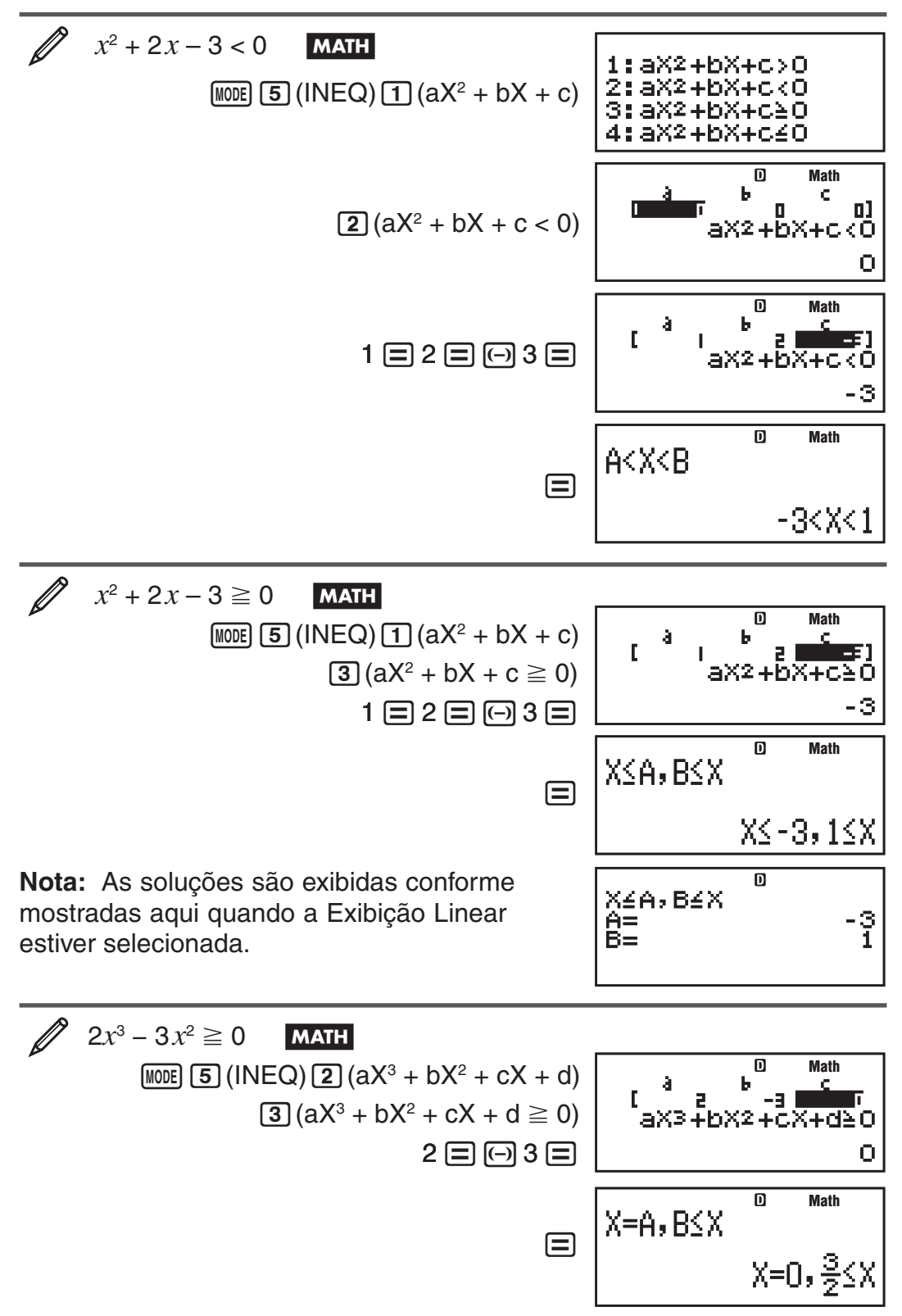

<span id="page-25-0"></span>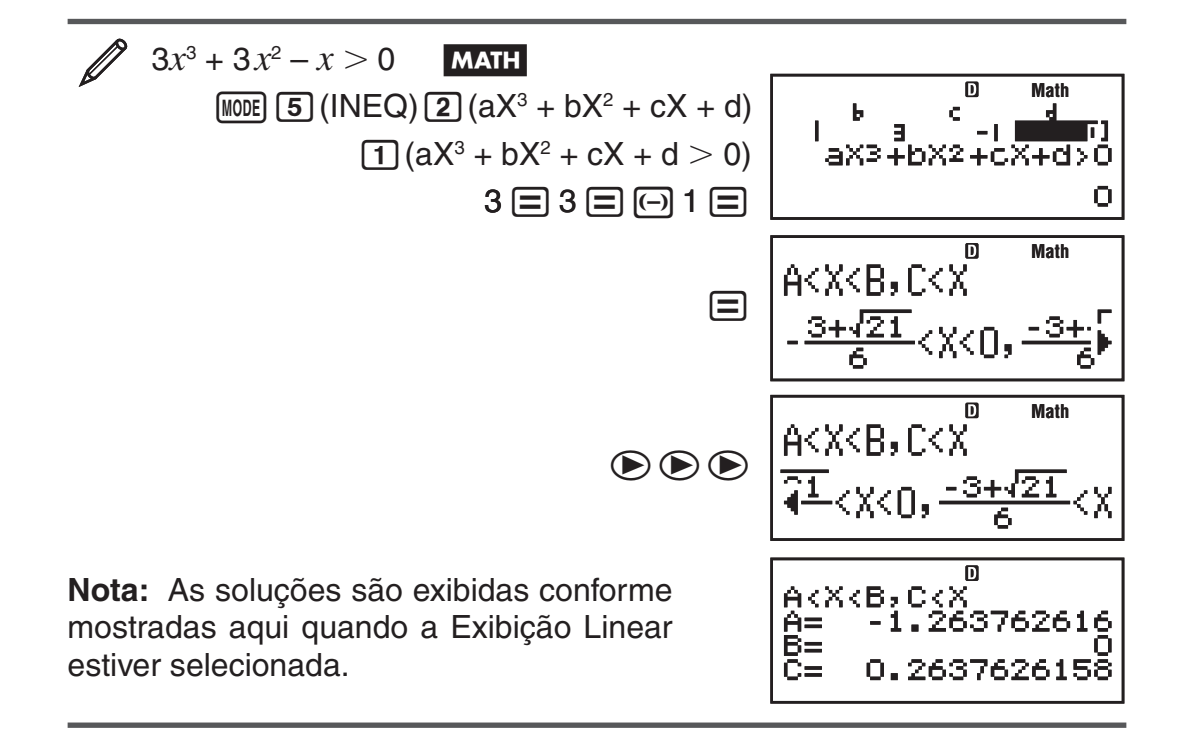

#### **Exibição de soluções especiais**

• "All" aparece na tela de solução quando a solução de uma desigualdade for todos os números.

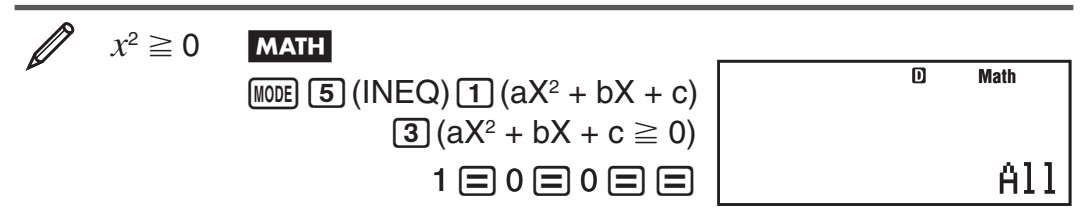

• "NOT FOUND" aparece na tela de solução quando não existir nenhuma solução para uma desigualdade (como  $X^2 < 0$ ).

#### **Cálculos de razões (RATIO) (apenas fx-95ES PLUS)**

O Modo RATIO permite-lhe determinar o valor de X na expressão de razão  $a:b=X:d$  (ou  $a:b=c:X$ ) quando os valores de *a*, *b*, *c* e *d* são dados. O procedimento geral para a utilização de RATIO é exibido em seguida.

- 1. Pressione  $\boxed{\text{MOE}}$  (RATIO) para entrar no Modo RATIO.
- 2. No menu que aparecer, selecione  $\lceil 1 \rceil$  (a:b=X:d) ou  $\lceil 2 \rceil$  (a:b=c:X).
- 3. Na tela do Editor de Coeficientes que aparecer, insira até 10 dígitos para cada um dos valores solicitados (*a*, *b*, *c*, *d*).
	- Para resolver  $3:8 = X:12$  para X, por exemplo, pressione  $\boxed{1}$  no passo 1, e, em seguida, insira o seguinte para os coeficientes (*a* = 3, *b* = 8,  $d = 12$ : 3  $\equiv$  8  $\equiv$  12  $\equiv$  .
	- Para modificar um valor de coeficiente qua já tenha inserido, mova o cursor para a célula apropriada, insira o novo valor e pressione  $\equiv$ .
	- Pressionar **[AC]** limpa todos os coeficientes para zero.

**Nota:** As operações a seguir não são suportadas pelo Editor de Coeficientes:  $M$ <sub>,</sub>  $M$ ,  $M$ <sup>-</sup>),  $M$  (M -),  $M$ <sup>-</sup>  $R$  (STO). Pol, Rec, e multi-instruções também não podem ser inseridas com o Editor de Coeficientes.

<span id="page-26-0"></span>4. Após todos os valores estarem da forma desejada, pressione  $\equiv$ .

 $\bullet$  Isso exibe a solução (valor de X). Pressione  $\equiv$  novamente para retornar ao Editor de Coeficientes.

**Importante:** Ocorrerá um Math ERROR se você efetuar um cálculo com 0 como coeficiente.

#### **Modificar o tipo de expressão de razão**

Insira novamente o Modo RATIO e selecione o tipo de expressão de razão que deseja do menu que aparecer. A modificação do tipo de expressão de razão faz com que os valores de todos os coeficientes no Editor de Coeficientes sejam alterados para zero.

#### **Exemplos de cálculos do Modo RATIO**

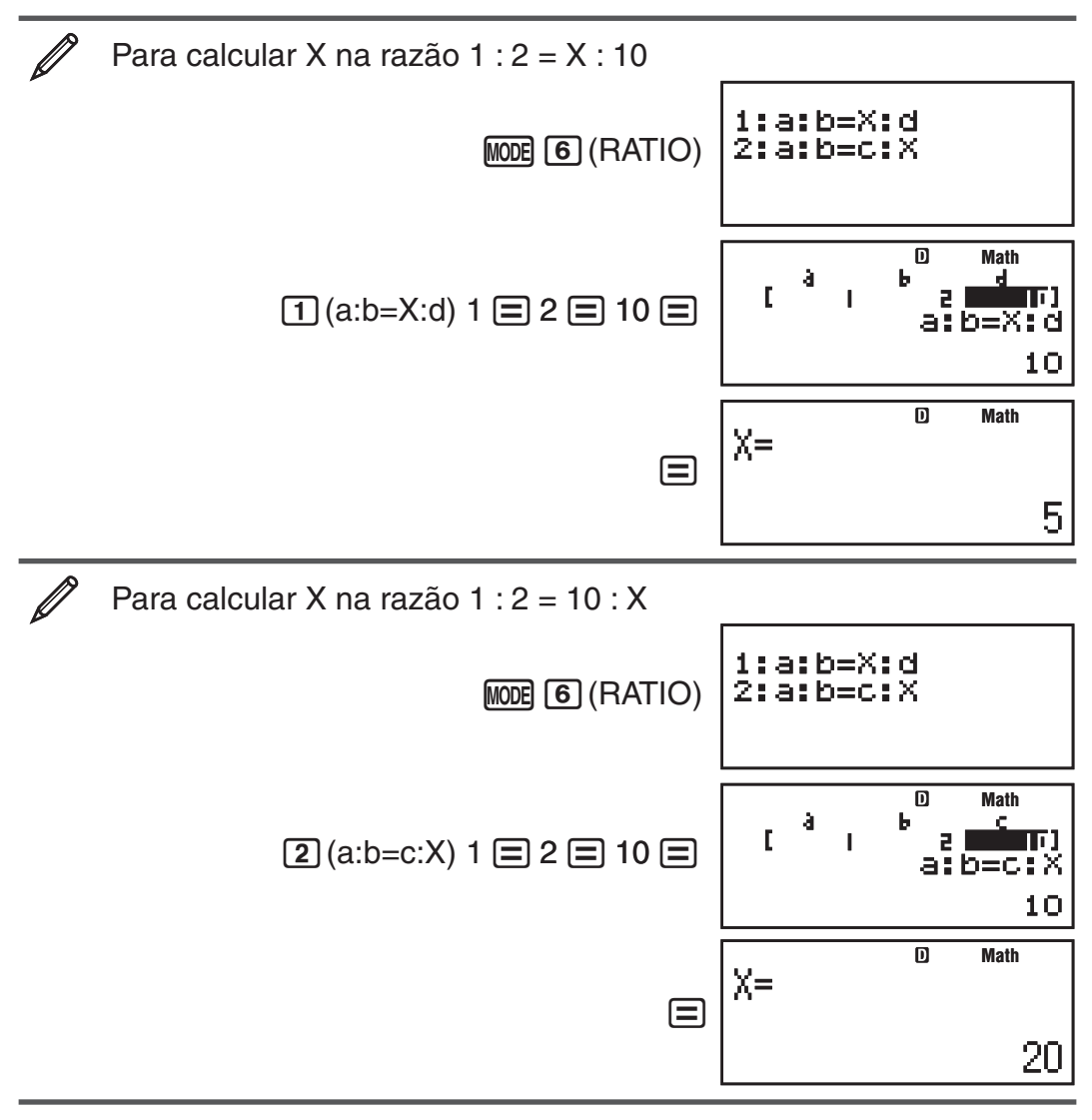

#### **Intervalos, número de dígitos e precisão de cálculo**

O intervalo de cálculo, o número de dígitos usados para cálculo interno e a precisão de cálculo dependem do tipo de cálculo que você estiver executando.

#### **Intervalo e precisão de cálculo**

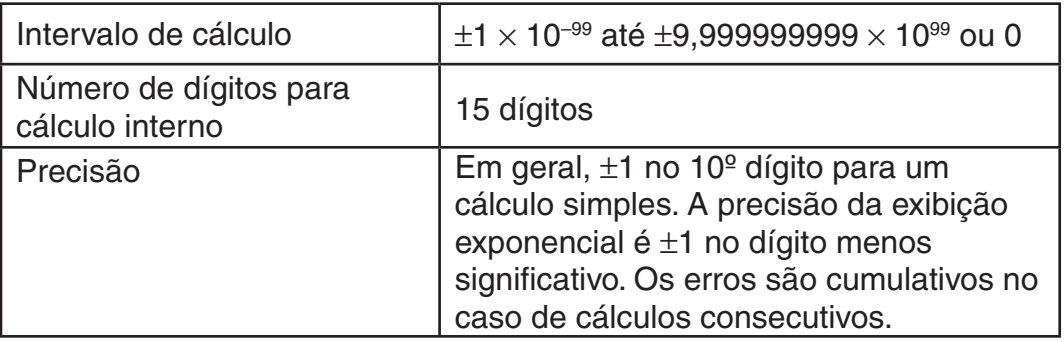

#### **Intervalo e precisão de inserção de cálculo de funções**

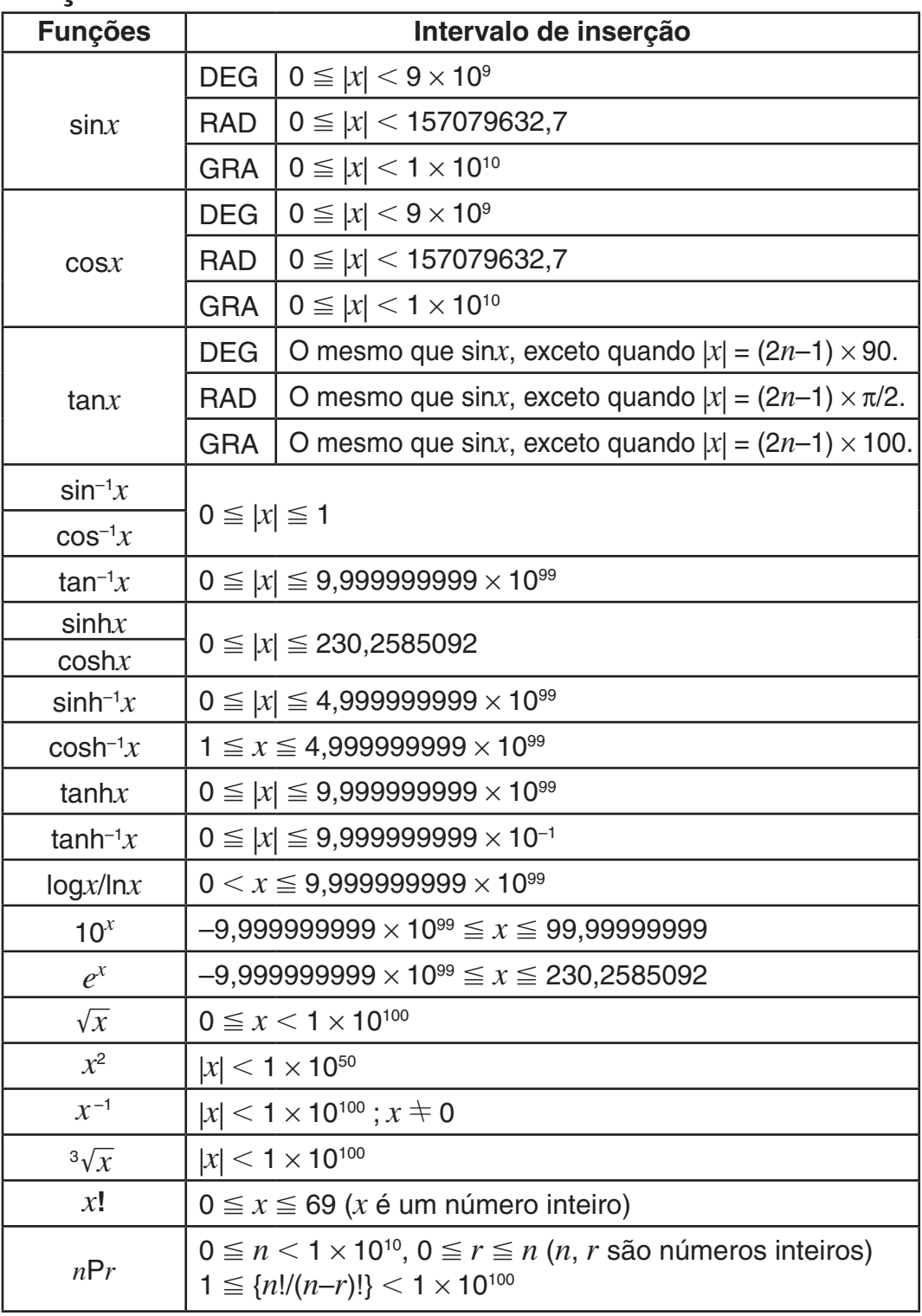

<span id="page-28-0"></span>![](_page_28_Picture_467.jpeg)

• A precisão é basicamente a mesma que a indicada acima em "Intervalo e precisão de cálculo".

 $\bullet$  Os tipos de função  $x^y$ ,  $\sqrt[x]{y}$ ,  $\sqrt[3]{\ }$ ,  $x!$ ,  $nP$ *r*,  $n$ C*r* necessitam de cálculo interno consecutivo, o que pode causar acumulação de erros que ocorram com cada cálculo.

- O erro é acumulado e tende a ser maior próximo a funções de ponto singular e ponto de inflexão.
- O intervalo para os resultados de cálculo que podem ser exibidos na forma em  $\pi$  na Exibição Natural é  $|x| <$  10<sup>6</sup>. Perceba, no entanto, que o erro de cálculo interno pode impossibilitar a exibição de alguns resultados de cálculo na forma em  $\pi$ . Além disso, isso pode fazer que resultados de cálculo que deveriam estar na forma decimal aparecam na forma em  $\pi$ .

#### **Erros**

A calculadora exibe uma mensagem de erro sempre que ocorrer um erro por qualquer razão durante um cálculo. Existem duas formas de sair da exibição de uma mensagem de erro: Pressione (co ou igna exibir a localização do erro, ou pressione <a>[40]</a> para limpar a mensagem e o cálculo.

#### **Exibição da localização de um erro**

Durante a exibição de uma mensagem de erro, pressione  $\bigcirc$  ou  $\bigcirc$  para retornar à tela de cálculo. O cursor será posicionado na localização onde o erro ocorreu, pronto para inserção. Efetue as correções necessárias para o cálculo e execute-o de novo.

![](_page_29_Figure_2.jpeg)

#### **Limpeza da mensagem de erro**

Durante a exibição de uma mensagem de erro, pressione **[AC**] para retornar à tela de cálculo. Perceba que isso também limpa o cálculo que continha o erro.

#### **Mensagens de erro**

#### **Math ERROR**

**Causa:** • O resultado intermediário ou final do cálculo efetuado excede o intervalo de cálculo permitido. • Sua inserção excede o intervalo de inserção permitido (particularmente quando usa funções). • O cálculo que está sendo efetuado contém uma operação matemática ilegal (como uma divisão por zero).

**Ação:** • Verifique os valores inseridos, reduza o número de dígitos e tente outra vez. • Quando estiver utilizando a memória independente ou uma variável como argumento de uma função, assegure-se de que a memória ou o valor da variável esteja no intervalo permitido para a função.

#### **Stack ERROR**

**Causa:** O cálculo que você está efetuando excedeu a capacidade da pilha numérica ou da pilha de comandos.

**Ação:** • Simplifique a expressão de cálculo para que não exceda a capacidade da pilha. • Tente dividir o cálculo em duas ou mais partes.

#### **Syntax ERROR**

**Causa:** Há um problema com o formato do cálculo que você está efetuando.

**Ação:** Efetue as correções necessárias.

#### **Erro Insufficient MEM MEM**

**Causa:** A configuração dos parâmetros do Modo TABLE fez com que mais de 30 valores de X fossem criados para a tabela.

**Ação:** Reduza o alcance do cálculo da tabela alterando os valores de Start, End, e Step, e tente outra vez.

#### <span id="page-30-0"></span>**Argument ERROR**

**Causa:** Um argumento não-inteiro foi inserido para a função de número aleatório (RanInt#).

**Ação:** Insira somente inteiros para o argumento.

#### **Antes de pressupor o mau funcionamento da calculadora...**

Efetue os passos a seguir sempre que ocorrer um erro durante um cálculo ou quando os resultados de cálculo não estiverem da forma desejada. Se uma etapa não corrigir o problema, avance para o próximo passo.

Perceba que você deverá efetuar cópias separadas de dados importantes antes de realizar estes passos.

- 1. Verifique a expressão de cálculo para se assegurar que não contém nenhum erro.
- 2. Assegure-se de que está funcionando do modo correto para o tipo de cálculo que você está tentando efetuar.
- 3. Caso os passos acima não corrijam seu problema, pressione a tecla  $\overline{[{\mathsf{on}}]}$ . Isso obrigará a calculadora a efetuar uma rotina que verifica se as funções de cálculo estão funcionando corretamente. Se a calculadora descobrir alguma anomalia, inicializa automaticamente o modo de cálculo que limpa os conteúdos de memória. Para obter mais detalhes sobre as definições de inicialização, consulte "Configuração das definições da calculadora".
- 4. Inicialize todos os modos e definições através da operação a seguir:  $[SHIF]$  $[9]$ (CLR) $[1]$ (Setup) $[=]$ (Yes).

## **Substituição das pilhas**

Uma pilha fraca é indicada por uma tela escura, mesmo que o contraste seja ajustado, ou pelo não aparecimento de figuras logo após a calculadora ter sido ligada. Caso isso aconteça, substitua as pilhas por novas.

**Importante:** A remoção da pilha excluirá todos os conteúdos da calculadora.

- 1. Pressione [SHFT] [AC] (OFF) para desligar a calculadora.
	- Para se assegurar de que a energia não seja ligada por acidente durante a substituição da pilha, deslize a embalagem rígida para a parte frontal da calculadora (fx-85ES PLUS).
- 2. Remova a capa conforme exibido na ilustração e substitua a pilha, prestando atenção para que as polaridades mais (+) e menos (–) estejam nos lados corretos.

<span id="page-31-0"></span>![](_page_31_Figure_0.jpeg)

- 3. Recoloque a tampa.
- 4. Inicialize a calculadora:  $\overline{[ON]}$   $\overline{[S]}$   $\overline{[CLR]}$   $\overline{[3]}$   $\overline{[A]}$   $\overline{[E]}$   $\overline{[Yes]}$ 
	- Não ignore o passo anterior!

#### **Especificações**

#### **Requisitos de alimentação:**

fx-82/95ES PLUS: Pilha de tamanho AAA R03 (UM-4)  $\times$  1

fx-350ES PLUS: Pilha de tamanho AAA LR03  $(AM4) \times 1$ 

 fx-85ES PLUS: Célula solar incorporada; pilha do tipo botão LR44  $(GPA76) \times 1$ 

#### **Tempo de vida útil aproximado da pilha:**

 fx-82/95ES PLUS: 17.000 horas (exibição contínua do cursor piscante) fx-350ES PLUS: 8.700 horas (funcionamento contínuo) fx-85ES PLUS: 3 anos (baseado em uma hora de funcionamento por dia)

**Consumo de potência:** 0,0002 W (fx-82/95/350ES PLUS)

#### **Temperatura de funcionamento:** 0°C até 40°C

#### **Dimensões:**

fx-82/95/350ES PLUS: 13,8 (A)  $\times$  80 (L)  $\times$  162 (P) mm fx-85ES PLUS: 11,1 (A)  $\times$  80 (L)  $\times$  162 (P) mm

#### **Peso aproximado:**

 fx-82/95/350ES PLUS: 100 g incluindo a pilha fx-85ES PLUS: 95 g incluindo a pilha

#### **Perguntas mais freqüentes**

I **Como posso efetuar a introdução e exibição de resultados da mesma forma que fazia em um modelo sem a Exibição Natural do Textbook?**

Pressione estas teclas:  $[SETUP]$  (SETUP) (2) (LineIO). Consulte o capítulo "Configuração das definições da calculadora" na página Po-5 para mais informações.

I **Como posso modificar um resultado em formato de fração para formato decimal?** 

 **Como posso modificar o resultado em formato de fração produzido por uma divisão para formato decimal?**

 Consulte o capítulo "Alternar os resultados de cálculo" na página Po-10 para o procedimento.

![](_page_32_Picture_208.jpeg)

Modelo (S-VPAM) mais Antigo:

15 **15.5**

Modelo de Exibição Natural de Textbook:

 $\frac{1}{2}$  and  $\frac{1}{2}$   $\frac{1}{2}$   $\frac{1}{2$ 

Se não pressionar  $\Box$  conforme exibido abaixo, isso resultará no cálculo de sin 45.  $\overline{\sin}$  30  $\overline{\pm}$  15  $\overline{\Xi}$  **0.7071067812** 

![](_page_33_Picture_0.jpeg)

Manufacturer: CASIO COMPUTER CO., LTD. 6-2, Hon-machi 1-chome Shibuya-ku, Tokyo 151-8543, Japan

Responsible within the European Union: CASIO EUROPE GmbH Casio-Platz 1 22848 Norderstedt, Germany

![](_page_33_Picture_3.jpeg)

Esta marca aplica-se somente aos países da União Européia.

![](_page_34_Picture_0.jpeg)

## **CASIO COMPUTER CO., LTD.**

6-2, Hon-machi 1-chome Shibuya-ku, Tokyo 151-8543, Japan

SA0904-B